# **EPOS**

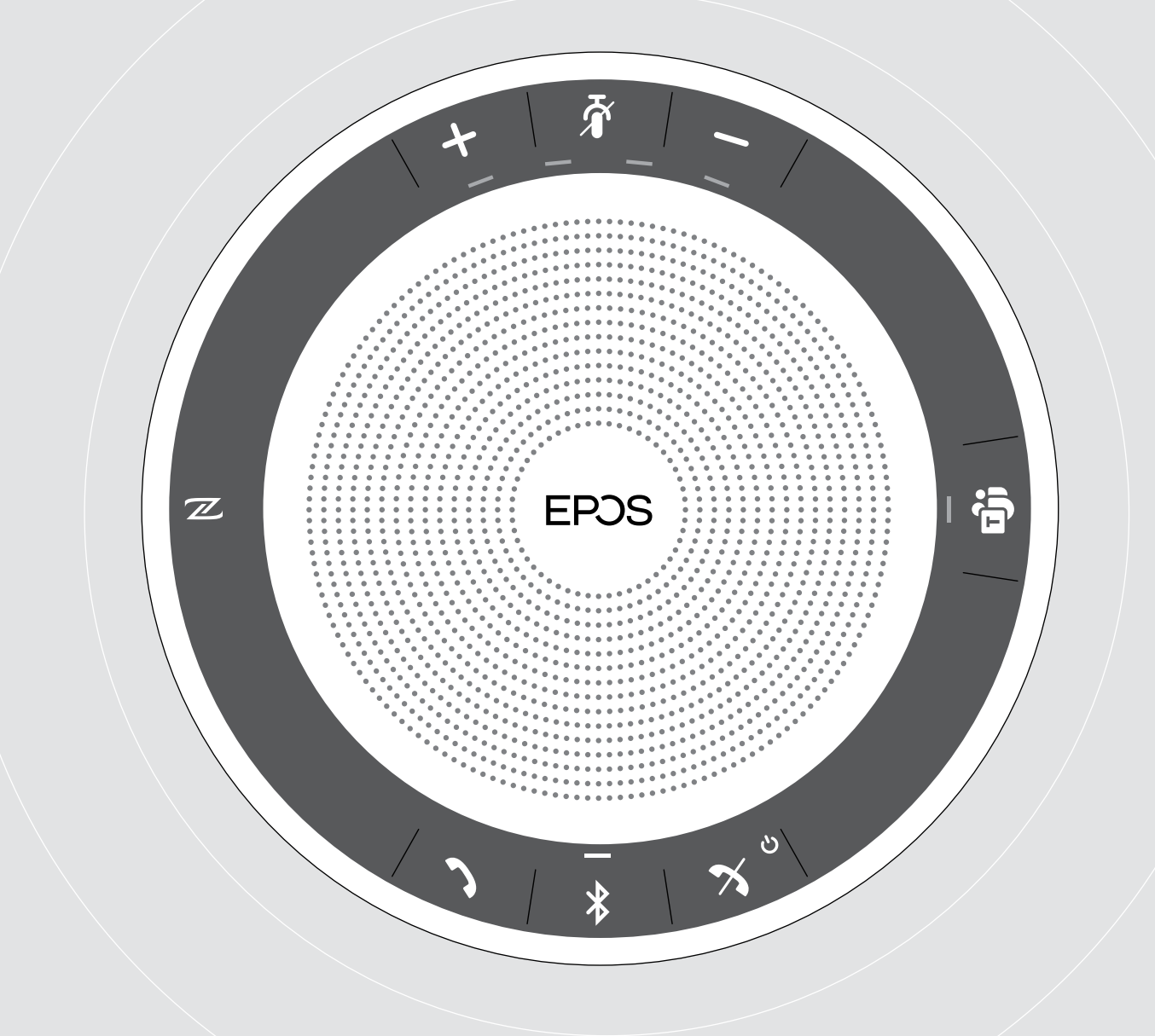

# EXPAND SP 30T

Microsoft® Teams için Bluetooth® Hoparlör

Kullanım Kılavuzu

 $\overline{1}$ 

# İçindekiler

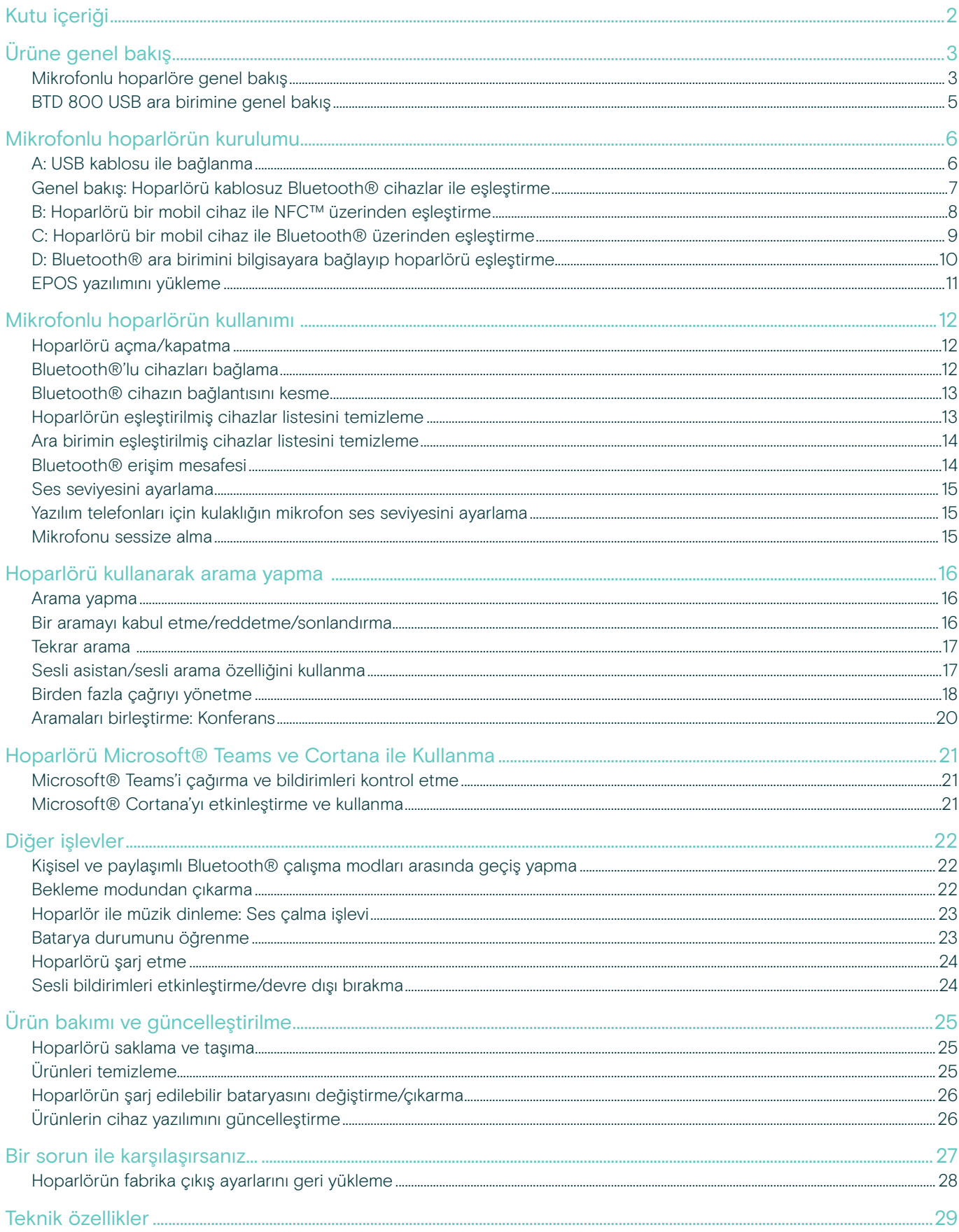

## <span id="page-2-0"></span>Kutu içeriği

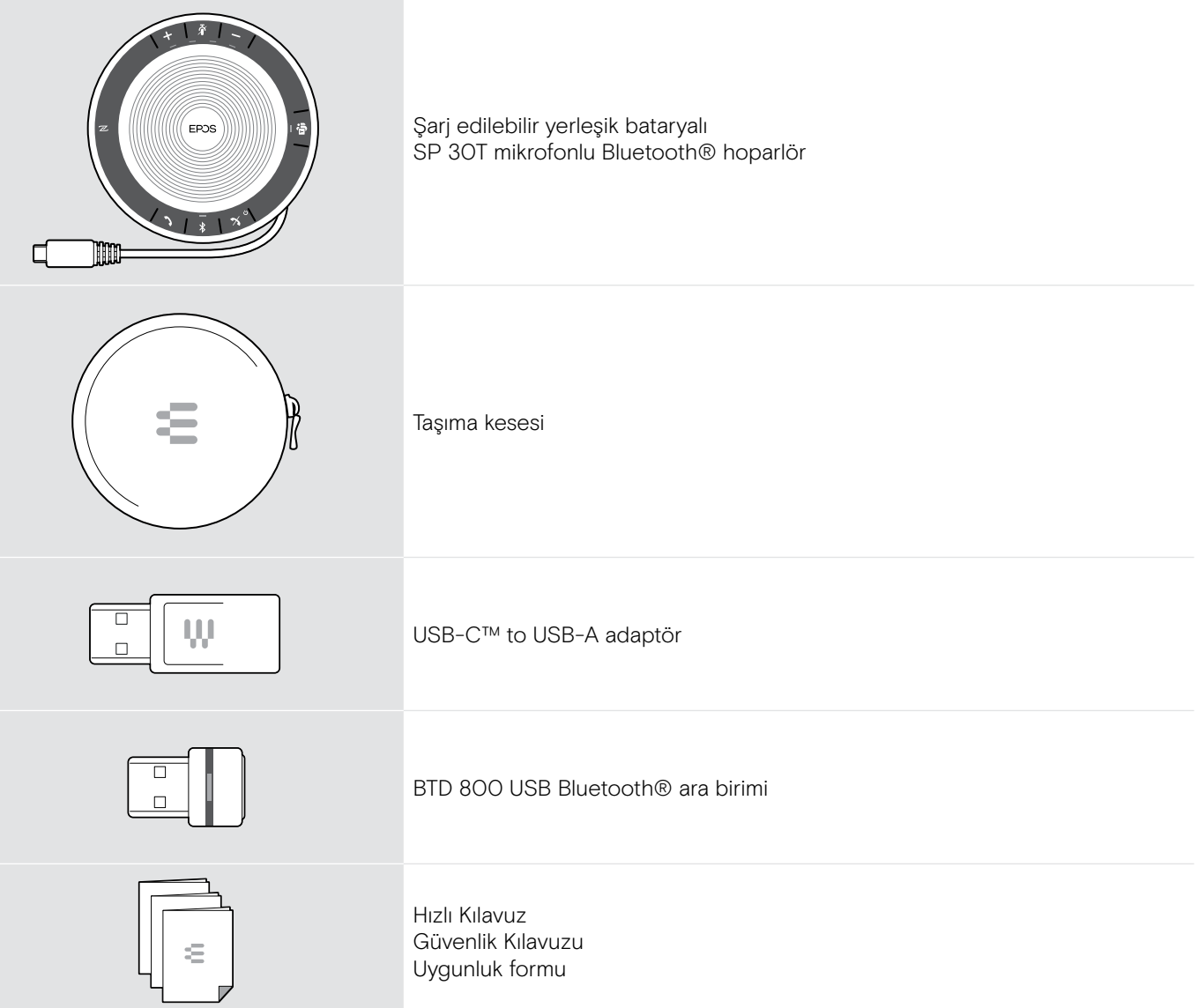

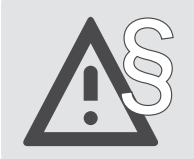

§ Güvenlik talimatları için, Güvenlik Kılavuzu'na başvurun.

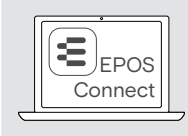

EOEPOS ||<br>Connect, EPOS yazılımı **EPOS Connect**, EPOS ürünlerinize değer kazandırır.

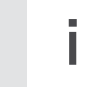

i Aksesuar listesi www.eposaudio.com adresindeki ürün sayfasında bulunabilir.

## <span id="page-3-0"></span>Ürüne genel bakış

#### Mikrofonlu hoparlöre genel bakış

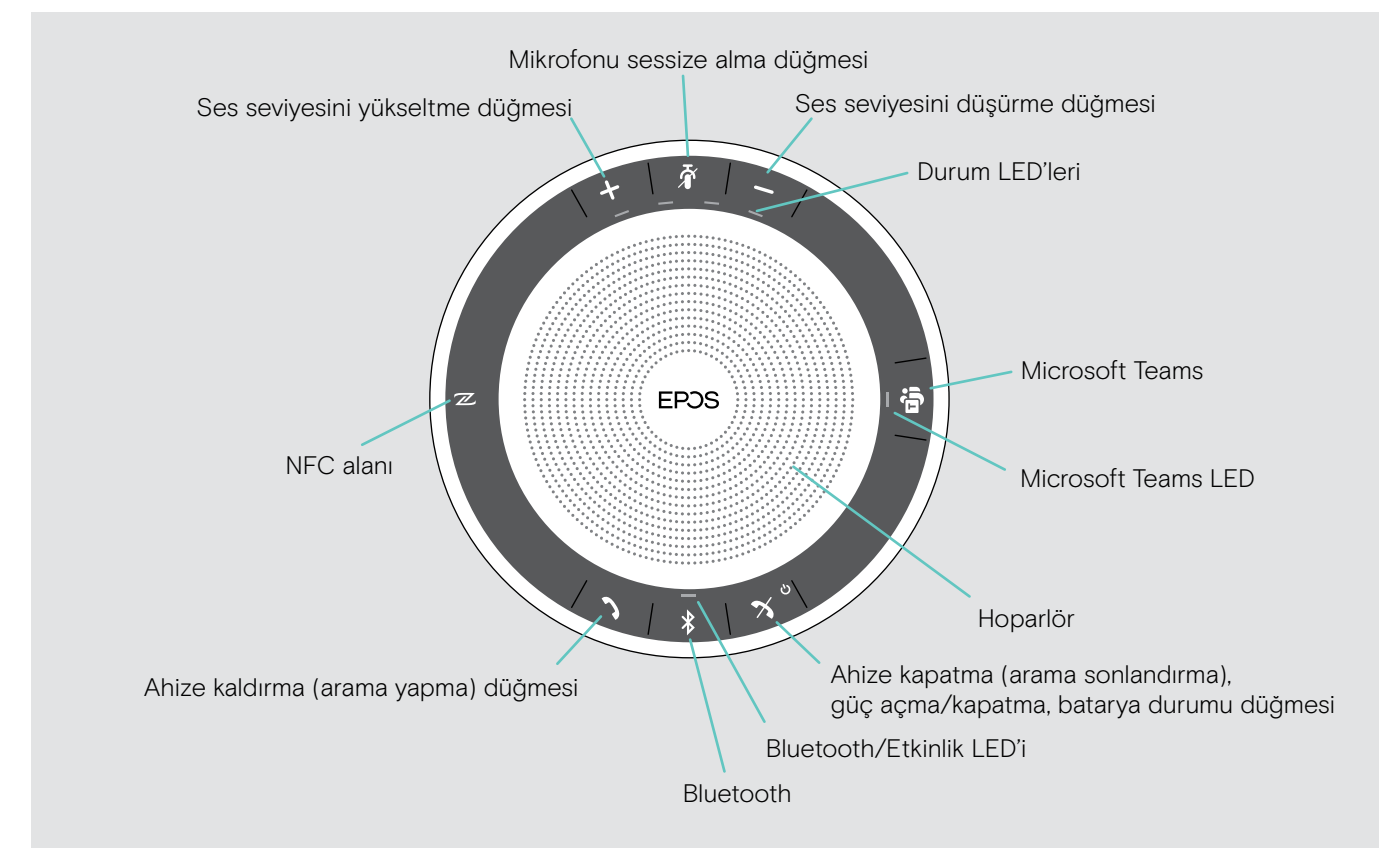

#### Alttan görünüm

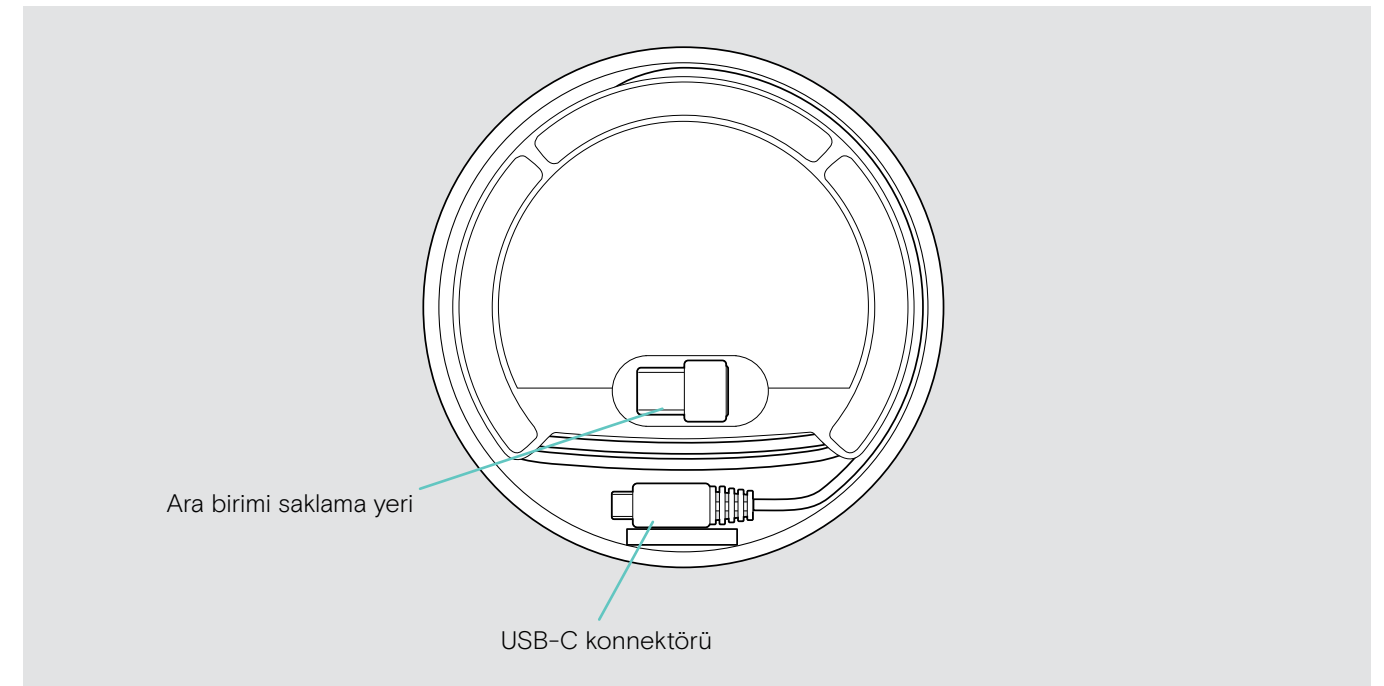

#### 4 Ürüne genel bakış

#### LED'lere genel bakış

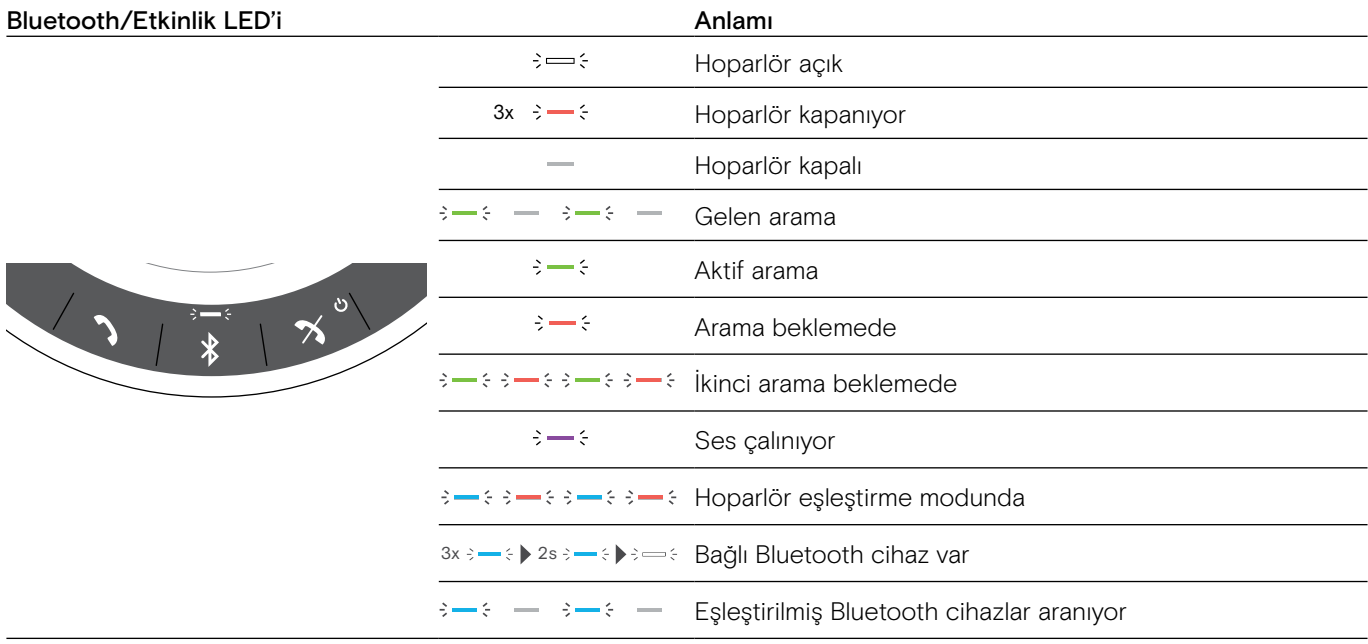

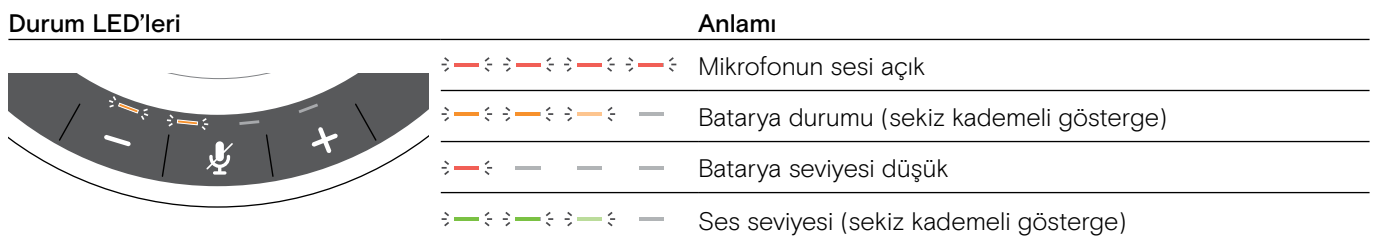

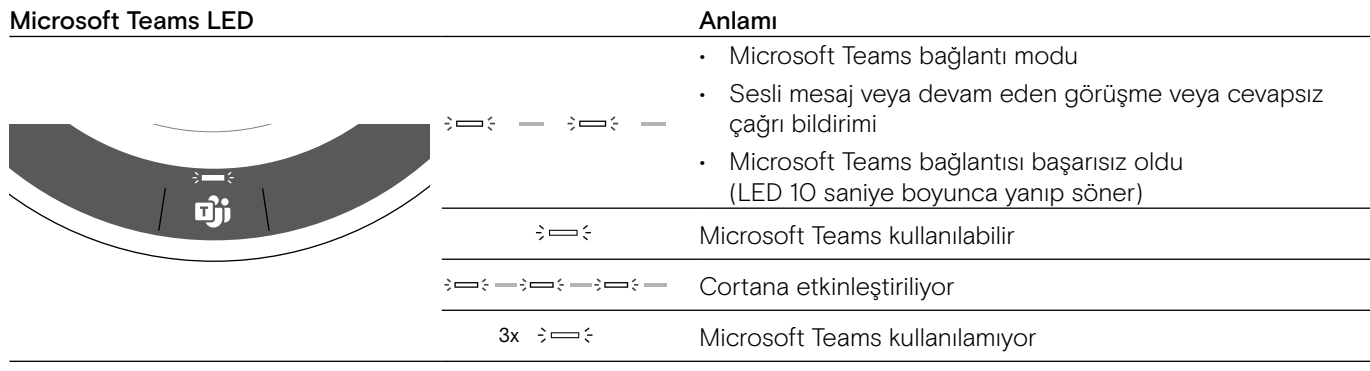

### <span id="page-5-0"></span>BTD 800 USB ara birimine genel bakış

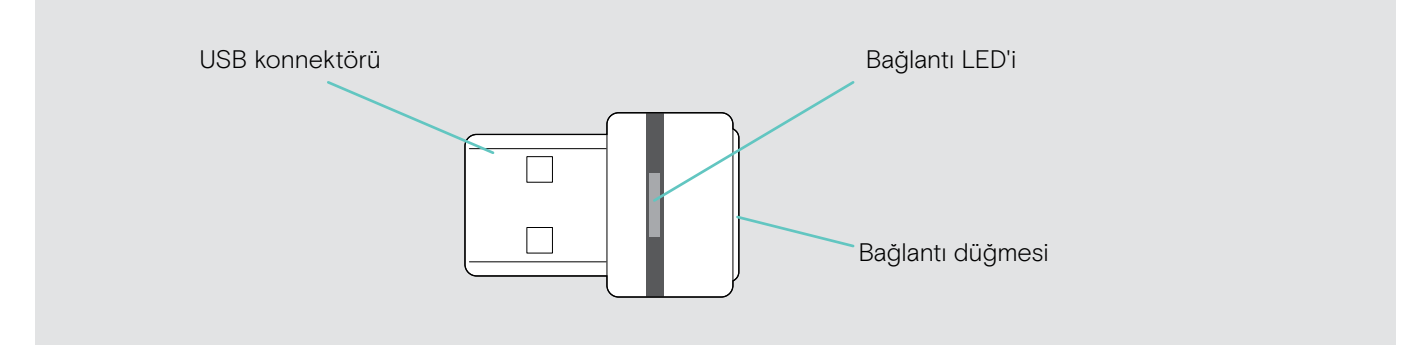

#### LED'lere genel bakış

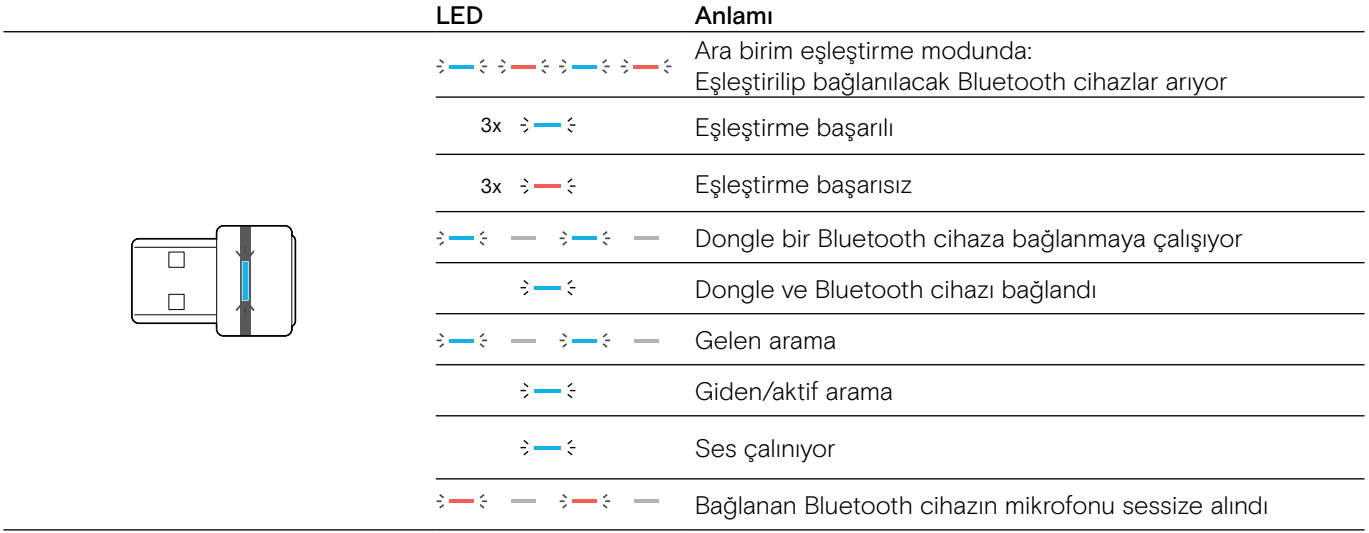

### <span id="page-6-0"></span>Mikrofonlu hoparlörün kurulumu

Bu hoparlör için aşağıdaki bağlantı seçenekleri mevcuttur:

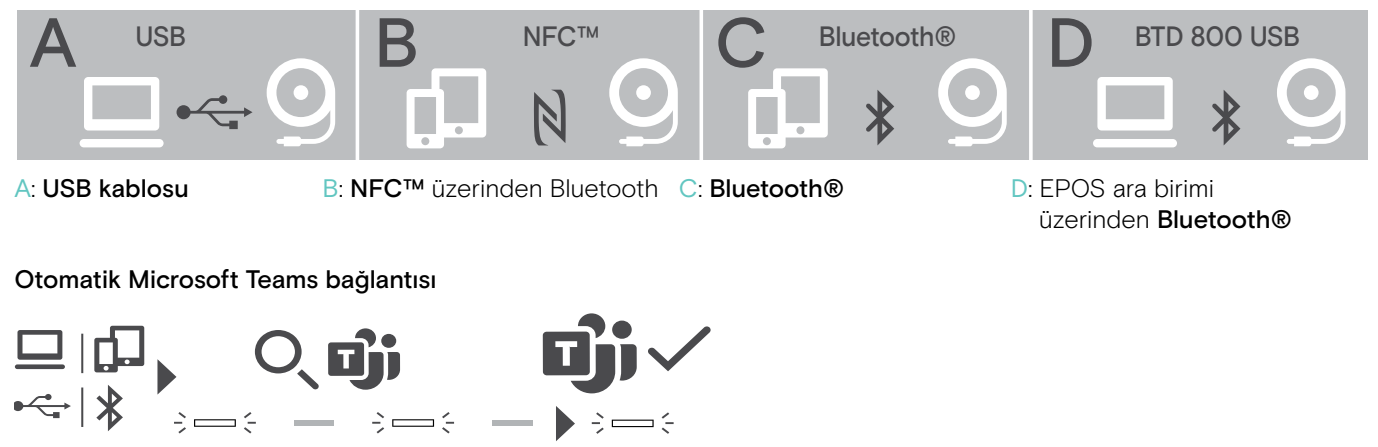

USB veya Bluetooth cihazınızla bağlantı başarıyla kurulduktan sonra, hoparlör Microsoft Teams'e bağlanmaya çalışır. Hoparlör ve Microsoft Teams bağlanana kadar LED beyaz renkte yanıp söner. Daha sonra, hoparlör Microsoft Teams bildirimlerini gösterir (bk. sayfa [21\)](#page-21-1) ve Cortana kullanıma hazırdır (bk. sayfa [21\)](#page-21-2).

#### <span id="page-6-1"></span>A: USB kablosu ile bağlanma

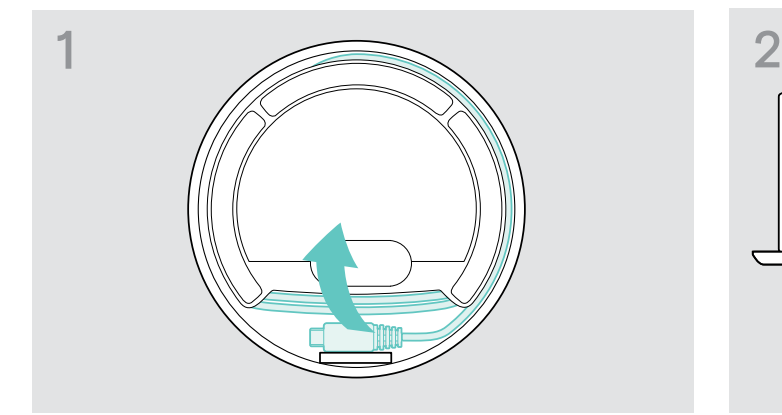

 $\triangleright$  USB fişini cihazın altındaki yerinden çıkarın ve sarılı kablosunu açın.

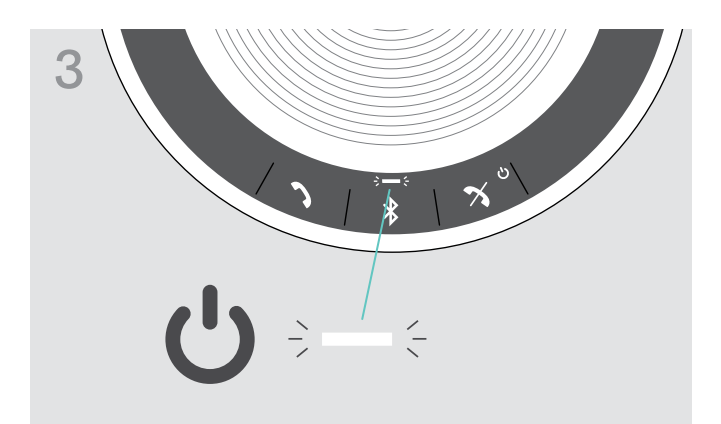

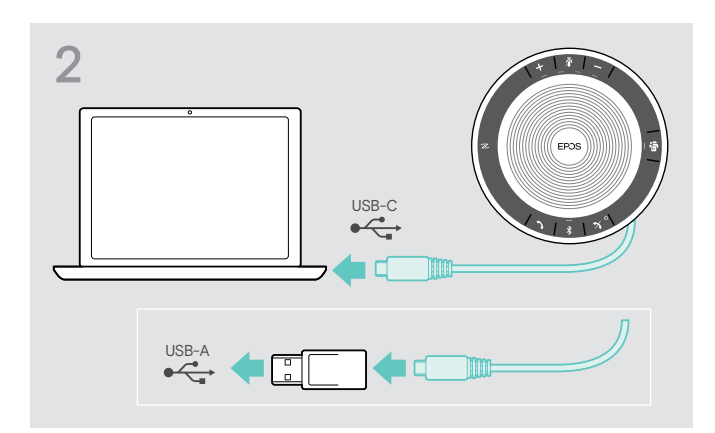

▶ USB fişini, doğrudan bir USB-C bağlantı noktasına (veya ürünle gelen adaptörü kullanarak bir USB-A bağlantı noktasına) bağlayın.

Hoparlör otomatik olarak çalıştırılır. LED beyaz renkte yanar.

Hoparlör bağlıyken şarj edilebilir (cihaza bağlıdır); bk. sayfa [24](#page-24-1).

#### <span id="page-7-1"></span><span id="page-7-0"></span>Genel bakış: Hoparlörü kablosuz Bluetooth® cihazlar ile eşleştirme

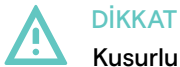

#### Kusurlu çalışma tehlikesi!

Aktarılan cep telefonu radyo dalgaları, hassas ve korumasız cihazların düzgün çalışmasını engelleyebilir.

 $\triangleright$  Hoparlörü yalnızca kablosuz Bluetooth iletisimine izin verilen yerlerde arama yapmak için kullanın.

Hoparlör, Bluetooth 5.0 standardı ile uyumludur. Kablosuz veri aktarımı yapabilmeniz için, hoparlörünüzün «Eller Serbest Profili» (HFP), «Kulaklık Profili» (HSP) veya «Gelişmiş Ses Dağıtım Profili» (A2DP) destekli bir Bluetooth cihaz ile eşleştirilmiş olması gerekir.

Bu hoparlör için aşağıdaki eşleştirme seçenekleri mevcuttur:

- Mobil cihaz ile eşleştirme: NFC™ üzerinden (B, bk. sayfa [8](#page-8-1)) veya Bluetooth üzerinden (C, bk. sayfa [9\)](#page-9-1) veya
- BTD 800 USB ara birimi ile Bluetooth üzerinden (D, bk. sayfa [10](#page-10-1)).

Hoparlör kişisel veya paylaşımlı çalışma modunda kullanılabilir (bk. sayfa [22\)](#page-22-1). Bu özelliğin fabrika çıkış ayarı kişisel çalışma modudur. Hoparlör bu modda kullanıldığı zaman, eşleştirilmiş cihazların listesi saklanır ve bu cihazlar otomatik olarak bağlanır.

Fabrika çıkışındaki çalışma modu (kişisel çalışma modu):

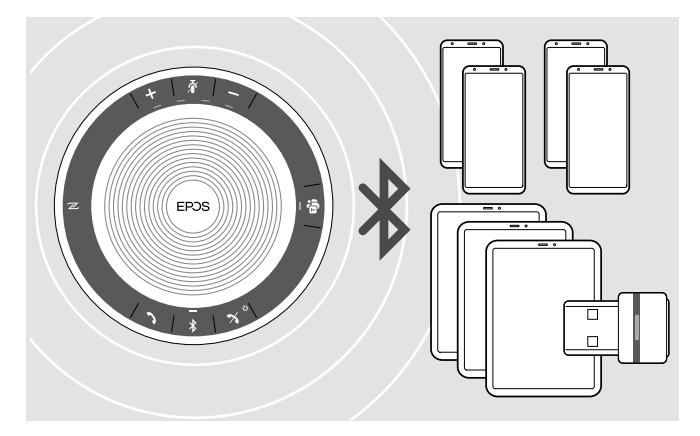

Hoparlöre sekiz adete kadar Bluetooth cihaz eşleştirilip kaydedilebilir. Hoparlöre dokuzuncu bir Bluetooth cihaz eşleştirmeniz durumunda, en son kullanılan Bluetooth cihazın kayıtlı bağlantı profilinin üzerine yazılacaktır. Bu cihaz ile tekrar bağlantı kurmak isterseniz, hoparlörü yeniden eşleştirmeniz gerekir.

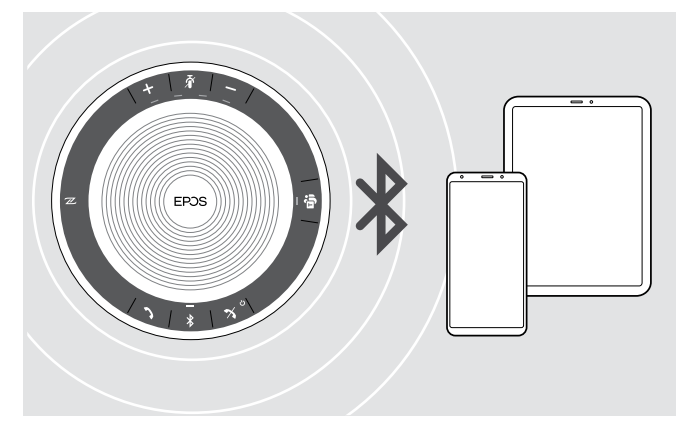

Hoparlör, aynı anda iki cihaz ile kablosuz bağlantı kurabilir.

Bir diğer cihaz ile bağlantı kurabilmeniz için, mevcut olarak bağlı cihazlardan birinin bağlantısını kesmeniz gerekir.

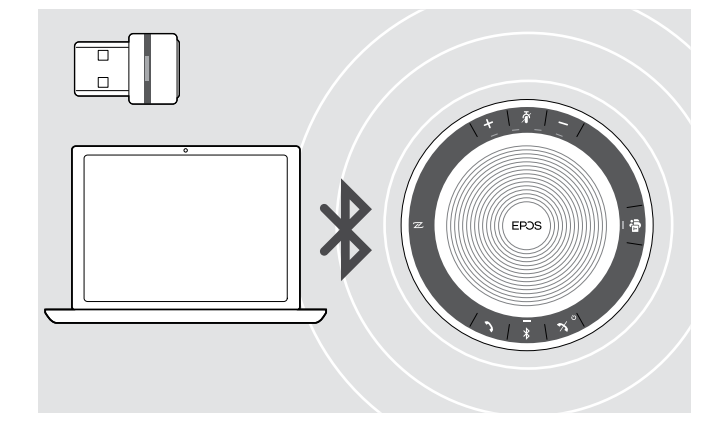

Hoparlör, kablosuz olarak bilgisayara bağlanabilir.

Bilgisayar ile bağlantı için:

- Bilgisayarın Bluetooth özelliğini veya
- BTD 800 USB ara birimini kullanabilirsiniz.

### <span id="page-8-1"></span><span id="page-8-0"></span>B: Hoparlörü bir mobil cihaz ile NFC™ üzerinden eşleştirme

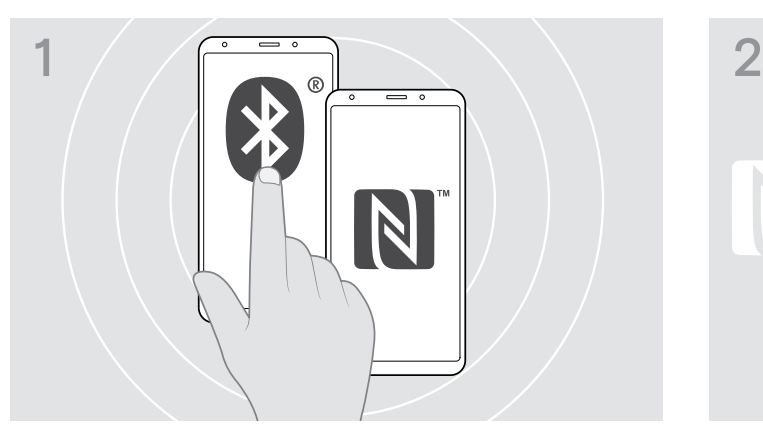

 $\triangleright$  Mobil cihazınızın Bluetooth ve NFC (Yakın Alan İletişimi) özelliklerini etkinleştirin (mobil cihazınızın kullanım kılavuzuna bakın).

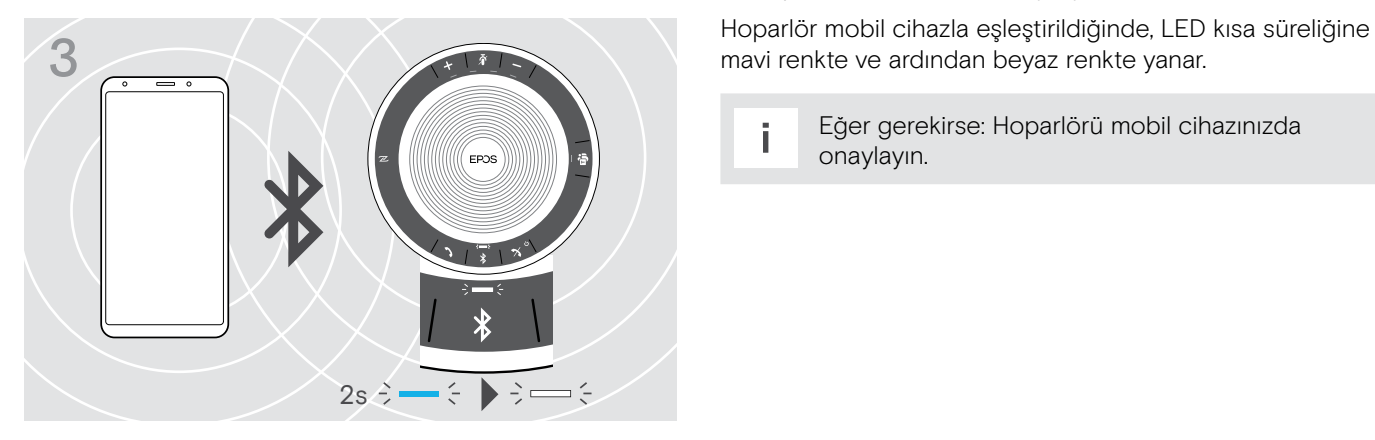

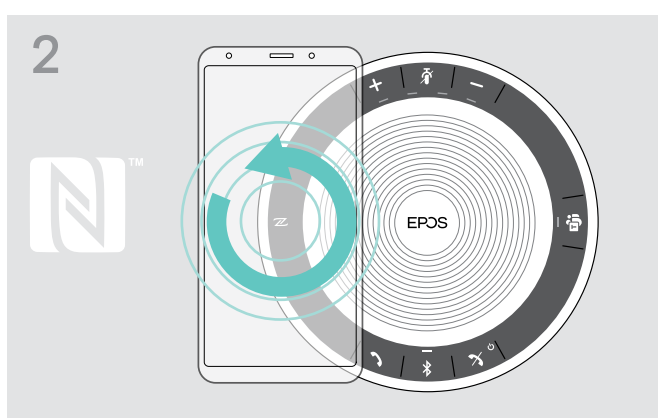

 $\triangleright$  Mobil cihazı, hoparlörün NFC alanının üzerinde küçük daireler çizerek gezdirin. Hoparlör otomatik olarak çalıştırılır.

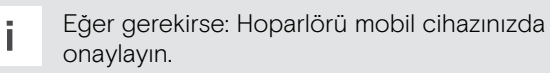

#### <span id="page-9-1"></span><span id="page-9-0"></span>C: Hoparlörü bir mobil cihaz ile Bluetooth® üzerinden eşleştirme

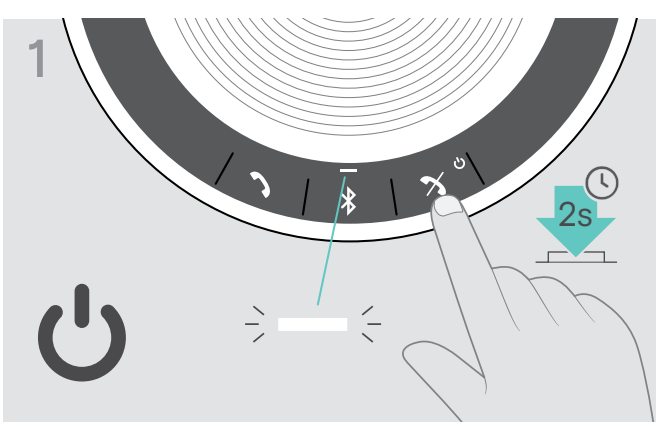

X Hoparlörü açmak için güç açma/kapatma düğmesini basılı tutun. LED beyaz renkte yanar.

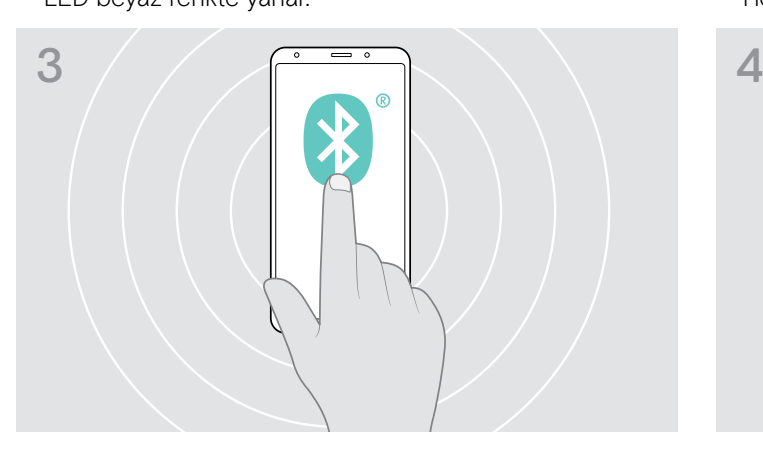

X Mobil cihazınızın Bluetooth özelliğini etkinleştirin (mobil cihazınızın kullanım kılavuzuna bakın).

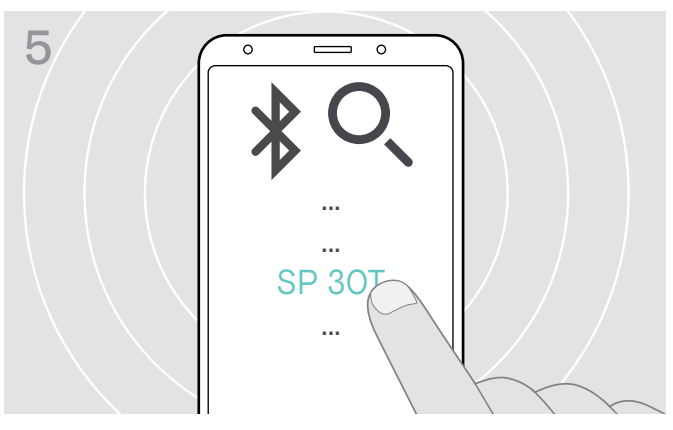

X Hoparlör ile Bluetooth bağlantısı kurmak için «SP 30T»\* adlı cihazı seçin.

\*«SP 30T» adını EPOS Connect üzerinden değiştirebilirsiniz.

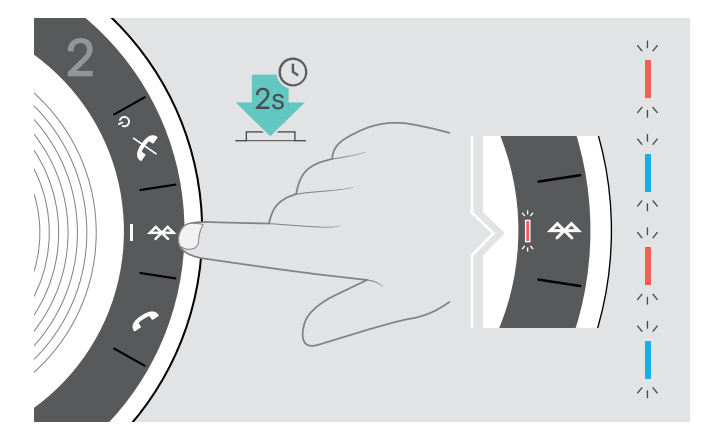

 $\triangleright$  Bluetooth düğmesini, LED mavi ve kırmızı yanıp sönmeye başlayana kadar basılı tutun. Hoparlör şimdi eşleştirme modundadır.

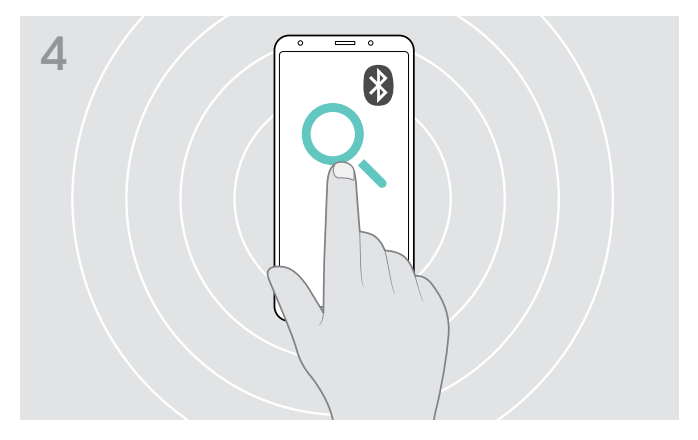

 $\triangleright$  Bluetooth cihazları için bir arama başlatın. Mobil cihazın yakınında algılanan tüm cihazlar görüntülenir.

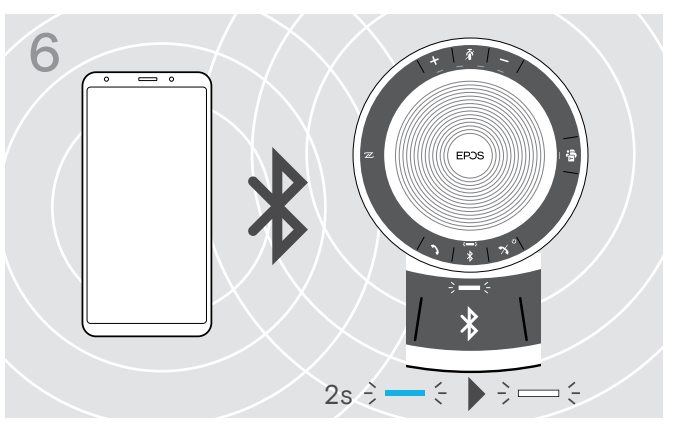

Hoparlör mobil cihazla eşleştirildiğinde, LED kısa süreliğine mavi renkte ve ardından beyaz renkte yanar.

#### <span id="page-10-1"></span><span id="page-10-0"></span>D: Bluetooth® ara birimini bilgisayara bağlayıp hoparlörü eşleştirme

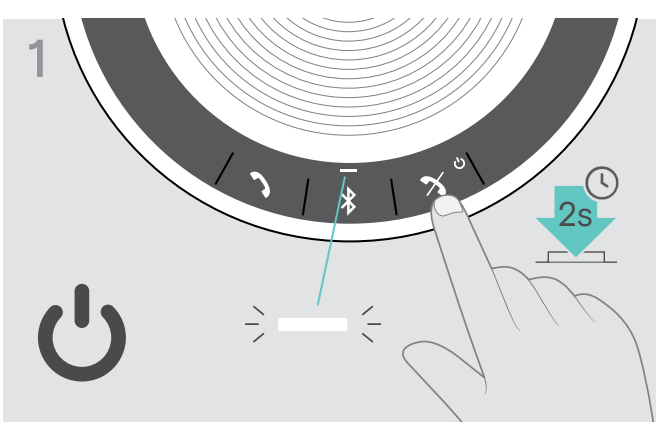

X Hoparlörü açmak için güç açma/kapatma düğmesini basılı tutun. LED beyaz renkte yanar.

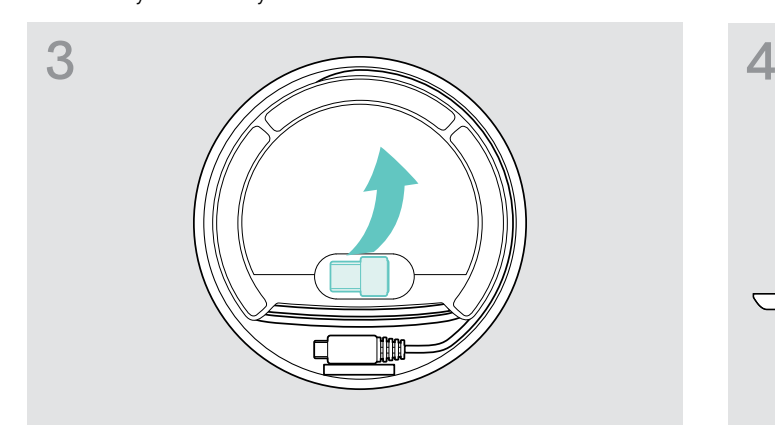

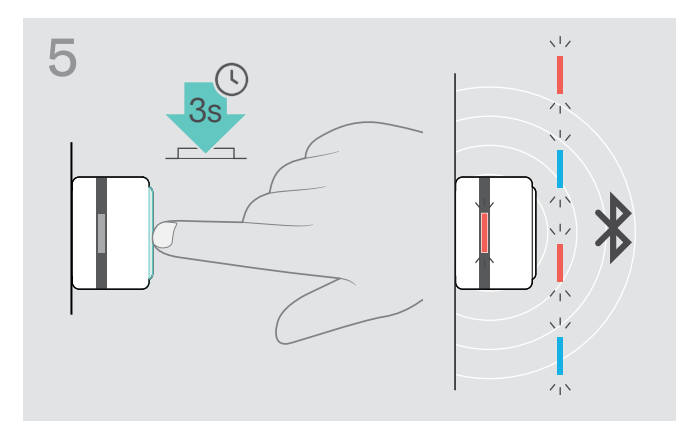

> Ara birimin düğmesini, LED mavi ve kırmızı yanıp sönmeye başlayana kadar basılı tutun. Ara birim şimdi eşleştirme modundadır.

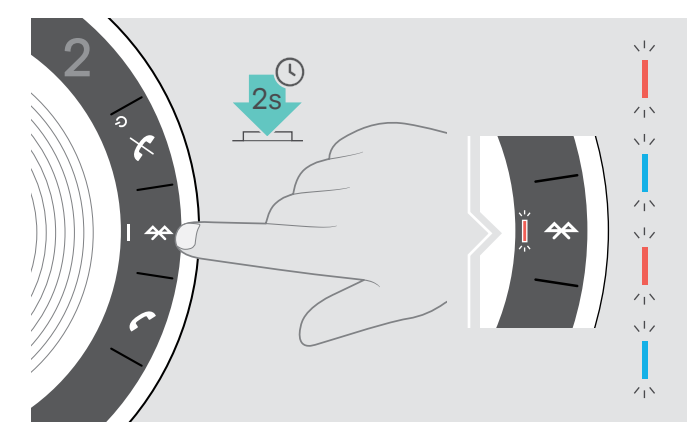

 $\triangleright$  Bluetooth düğmesini, LED mavi ve kırmızı yanıp sönmeye başlayana kadar basılı tutun. Hoparlör şimdi eşleştirme modundadır.

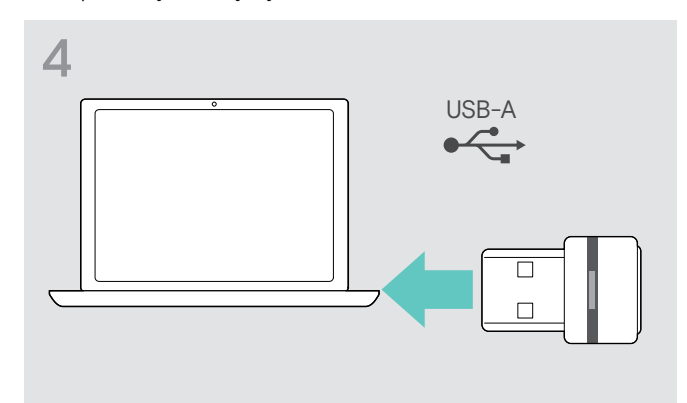

▶ Ara birimi cihazın altındaki yerinden çıkarın. X X Ara birimi bilgisayarınızdaki bir USB bağlantı noktasına takın.

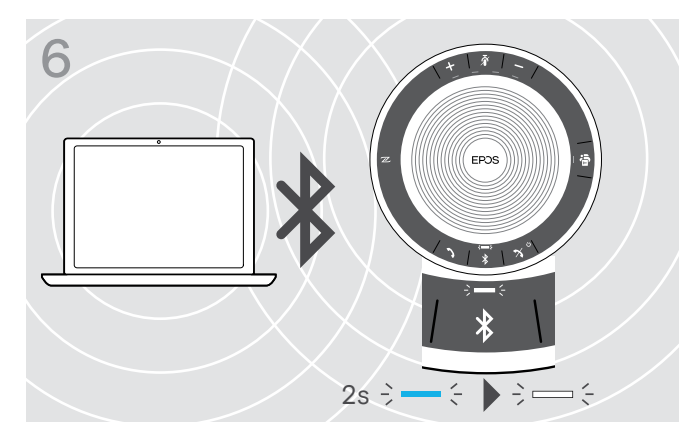

Hoparlör takma birimi ile eşleştirildiğinde, LED kısa süreliğine mavi renkte ve ardından beyaz renkte yanar.

#### <span id="page-11-0"></span>EPOS yazılımını yükleme

Ücretsiz EPOS yazılımı, EPOS ürünlerinize değer kazandırır. Bu yazılım, hoparlörünüzü kolayca kurabilmenizi, yapılandırabilmenizi ve güncelleştirebilmenizi sağlar.

EPOS Connect ile sunulan ayarlar ve yapılandırmalar:

- Bluetooth açma/kapatma
- Cihazın adını değiştirme
- Kişisel/paylaşımlı çalışma modu
- Eşleştirme listesi yönetimi
- Sesler ve bildirimler (sesli bildirim dili dâhil)
- Fabrika ayarlarına dönüş

EPOS Connect bunların ötesinde yapılandırmalar ve ek ayarlar da sunmaktadır (bk. yazılımdaki seçenekler).

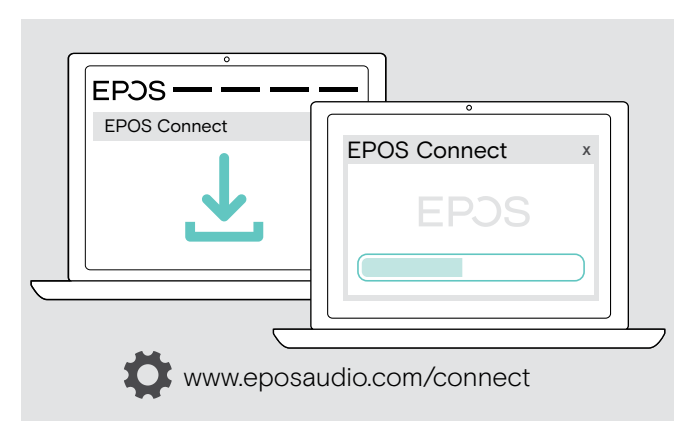

- $\triangleright$  Yazılımı www.eposaudio.com/connect adresinden indirin.
- $\triangleright$  Yazılımı yükleyin. Bilgisayarınızda yönetici haklarına sahip olmanız gerekmektedir. Gerekli olması durumunda BT departmanınız ile iletişime geçin.

Bilgisayarınız üzerinden arama yapmak için:

X Bir yazılım telefonu (VoIP yazılımı) yükleyin veya yöneticinizden yardım isteyin.

### <span id="page-12-0"></span>Mikrofonlu hoparlörün kullanımı

#### <span id="page-12-1"></span>Hoparlörü açma/kapatma

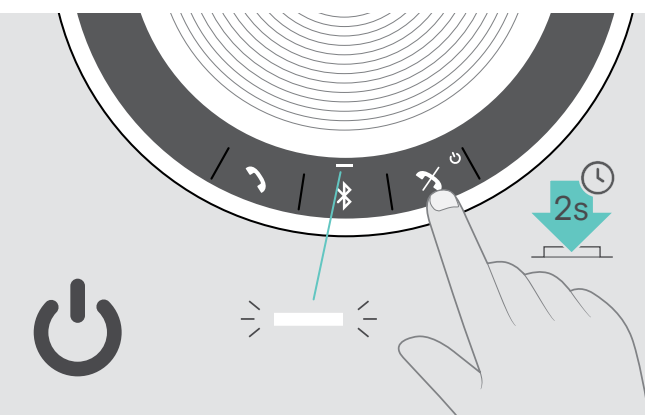

 $\triangleright$  Güç açma/kapatma düğmesini basılı tutun. LED beyaz renkte yanar.

Hoparlörü açma Hoparlörü kapatma

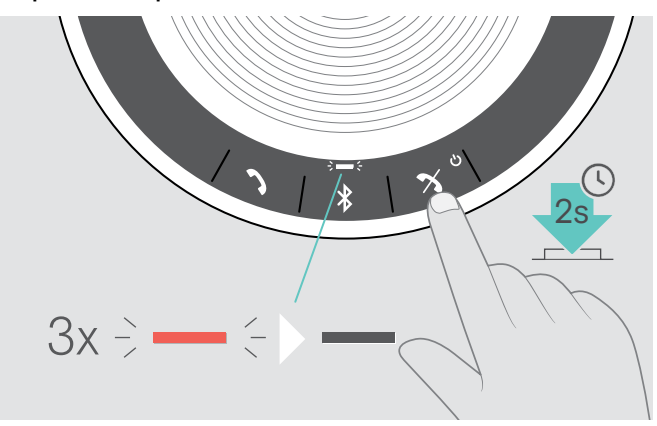

 $\triangleright$  Güç açma/kapatma düğmesini basılı tutun. LED 3 kez yanıp söner. Hoparlör kapanırken, tüm ses seviyesi ayarları otomatik olarak kaydedilir.

#### Bluetooth®'lu cihazları bağlama

daha fazla bilgi edinmek için [22.](#page-22-1) sayfaya bakın.

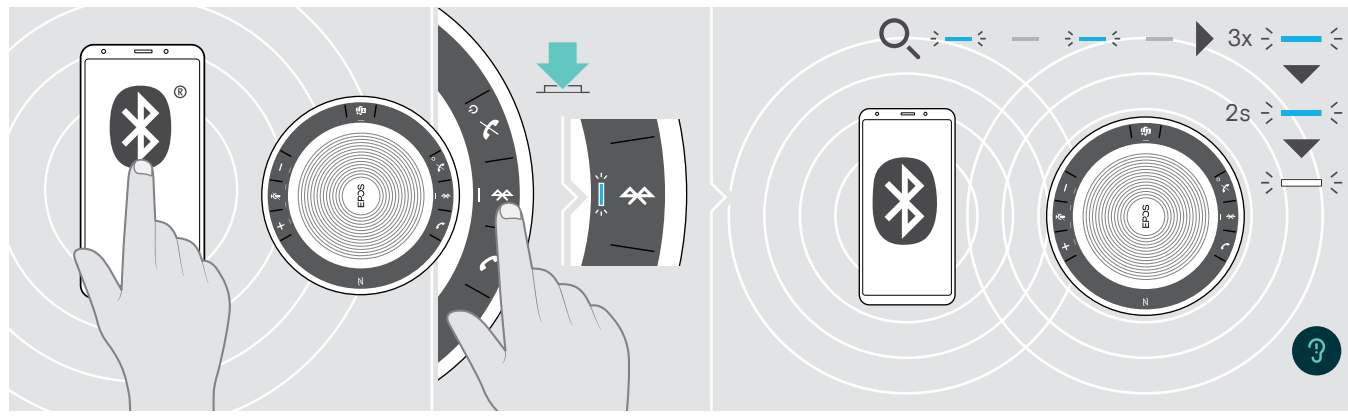

Hoparlör, son olarak bağlı olan iki Bluetooth cihaza bağlanmaya çalışacaktır. Kişisel/paylaşımlı çalışma modları hakkında

 $\triangleright$  Eşleştirilmiş cihazlarda Bluetooth'u etkinleştirin.

Bluetooth LED'i mavi renkte yanıp sönmezse, yani otomatik olarak arama moduna geçmezse:

X Bağlantıyı manuel olarak kurmak için Bluetooth düğmesine basın.

Hoparlör önceden eşleştirilmiş Bluetooth cihazlara bağlanmaya çalışırken LED mavi renkte yanıp söner. Bağlantı başarıyla kurulduğunda, LED kısa süreliğine mavi renkte ve ardından beyaz renkte yanar.

Hoparlöre eşleştirilebilen sekiz Bluetooth cihazın yalnızca ikisiyle aynı anda bağlantı kurulabilir.

Eşleştirilmiş cihaz arama işlemi, hiçbir cihaz bulunmadığı takdirde zaman aşımına uğrar. Bu durumda, eşleştirilmiş Bluetooth cihaz üzerinden veya hoparlörün Bluetooth düğmesi basılarak bağlantılar manuel olarak kurulmalıdır.

i

### <span id="page-13-0"></span>Bluetooth® cihazın bağlantısını kesme

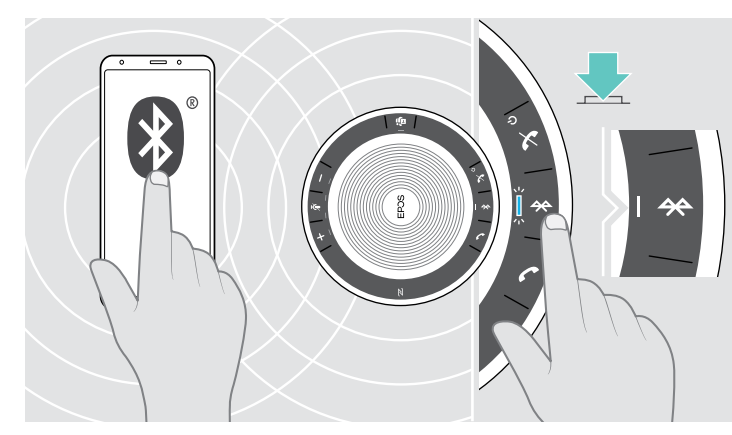

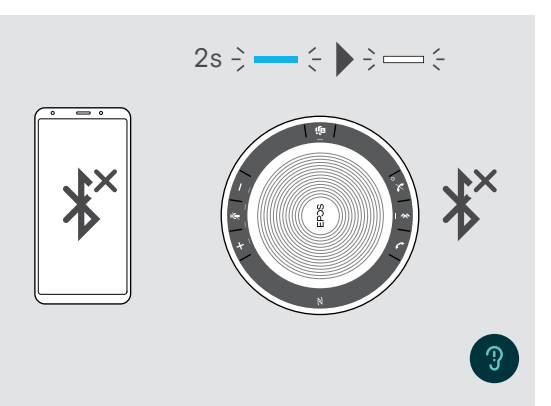

 $\triangleright$  Bluetooth düğmesine basın.

LED kısa süreliğine mavi renkte ve ardından beyaz renkte yanar.

VEYA bağlı cihazın Bluetooth özelliğini devre dışı bırakın.

<span id="page-13-1"></span>Hoparlörün eşleştirilmiş cihazlar listesini temizleme

Eşleştirilmiş Bluetooth cihazları yeniden bağlamak için:  $\triangleright$  Düğmeye tekrar basın.

# **EPOS**  $\sqrt{2}$ 5s  $\overline{\mathbf{X}}$  $3x \div - \div$

 $\triangleright$  Sesli uyarıyı duyana kadar Bluetooth ve Microsoft Teams düğmelerine basılı tutun. LED üç kez mavi renkte yanıp söndüğü zaman

eşleştirilmiş cihazlar listesi temizlenmiş olur.

#### <span id="page-14-2"></span><span id="page-14-0"></span>Ara birimin eşleştirilmiş cihazlar listesini temizleme

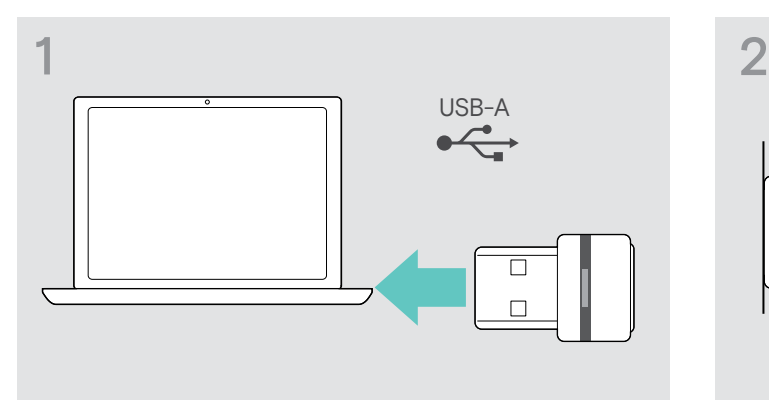

 $\triangleright$  Ara birimi bilgisayarınızdaki bir USB bağlantı noktasına takın.

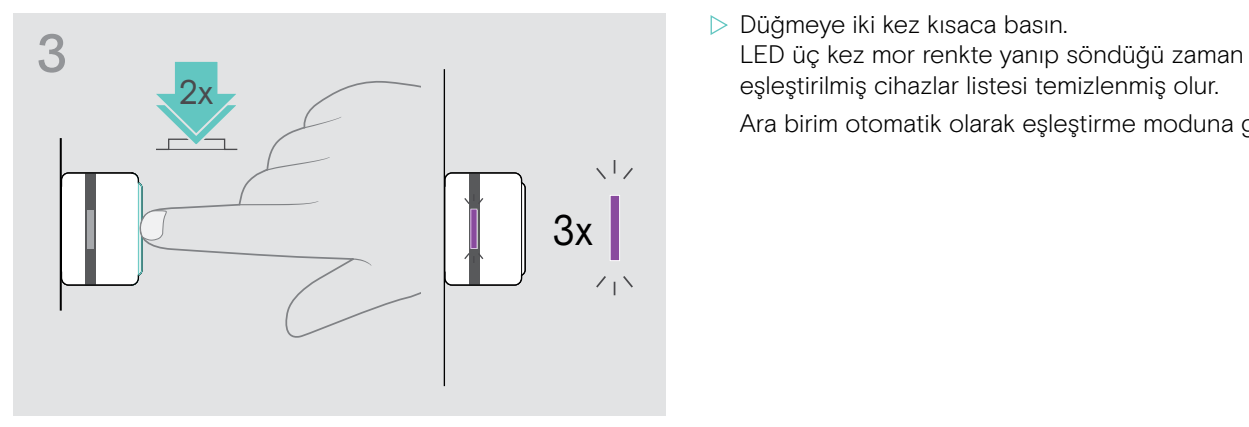

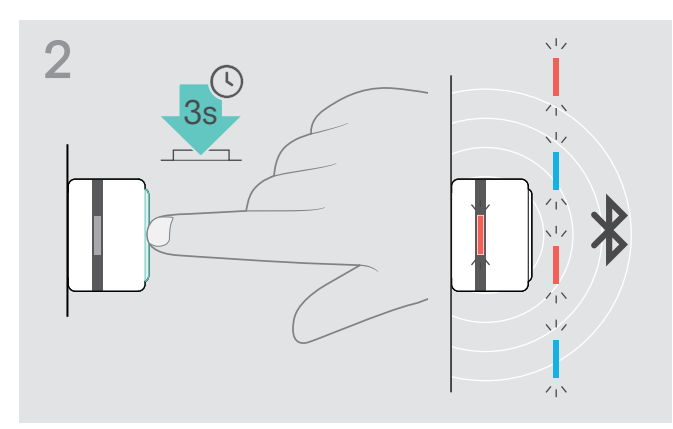

- $\triangleright$  Düğmeyi LED mavi ve kırmızı renkte yanıp sönmeye başlayana kadar basılı tutun.
- eşleştirilmiş cihazlar listesi temizlenmiş olur.

Ara birim otomatik olarak eşleştirme moduna geçer.

#### <span id="page-14-1"></span>Bluetooth® erişim mesafesi

Arama yapmak ve her türlü ses iletimini sağlamak, yalnızca cihazlar Bluetooth erişim mesafesinde olduğunda mümkündür. Erişim mesafesi, büyük ölçüde duvar kalınlığı ve duvar malzemesi gibi çevresel koşullara bağlıdır. Arada hiçbir engel yok ise, birçok cep telefonu ve Bluetooth cihazın Bluetooth erişim mesafesi 25 metreye kadardır.

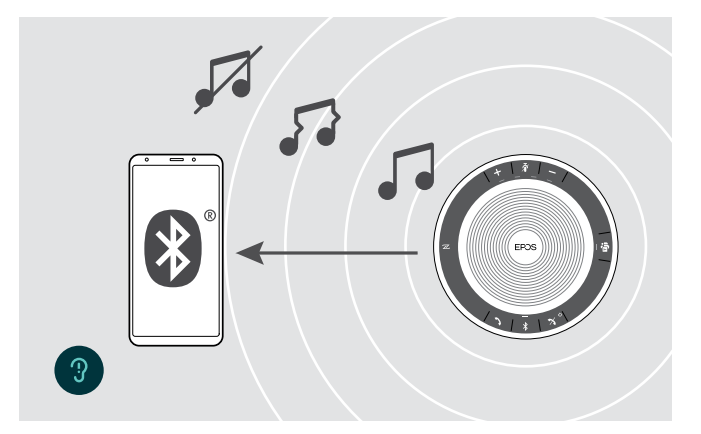

Bluetooth erişim mesafesinin dışına çıktığınız takdirde, ilk önce ses kalitesi bozulur ve ardından cihazlar arasındaki bağlantı kesilir.

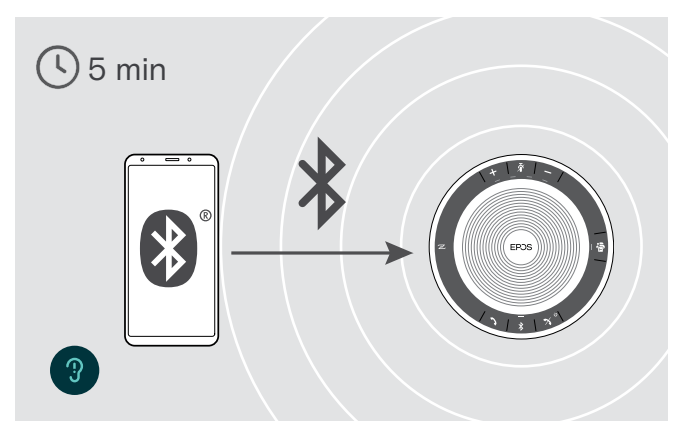

Eğer kısa bir süre içerisinde Bluetooth erişim mesafesine girerseniz, hoparlör bağlantıyı yeniden kurmaya çalışacaktır (yalnızca kişisel kullanım modunda).

Eğer Bluetooth erişim mesafesinin dışında uzun bir süre kalacak olursanız:

 $\triangleright$  Bağlantıyı manuel olarak kurmak için Bluetooth düğmesine basın.

#### <span id="page-15-0"></span>Ses seviyesini ayarlama

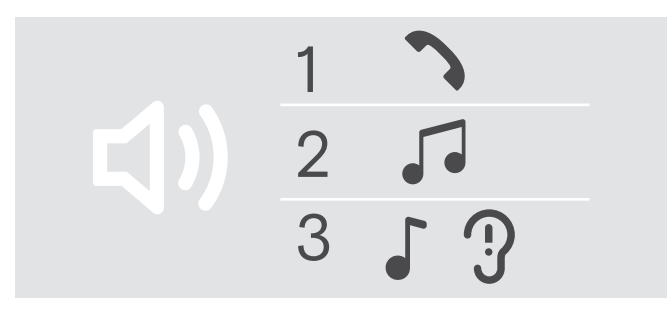

#### Ses seviyesini yükseltme Ses seviyesini düşürme

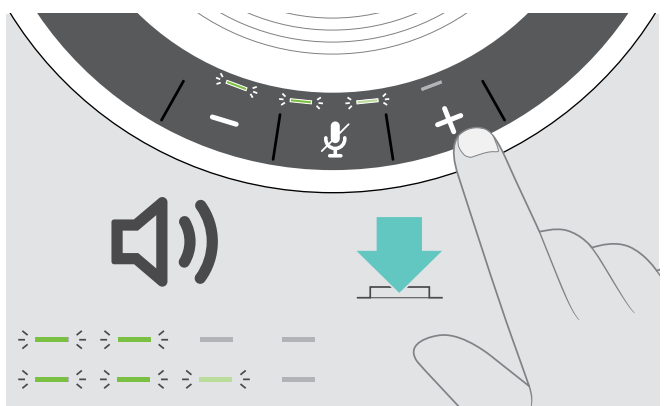

Hoparlör için üç bağımsız ses seviyesi ayarı yapabilirsiniz:

- 1. Aramalar için ses seviyesi: Aktif arama sırasında yapılabilir
- 2. Çalınan ses için ses seviyesi: Ses akışı sırasında yapılabilir
- 3. Zil sesi, uyarı sesleri ve sesli bildirimler için ses seviyesi: Bekleme modunda (aktif arama veya ses akışı olmadığı bir sırada) yapılabilir

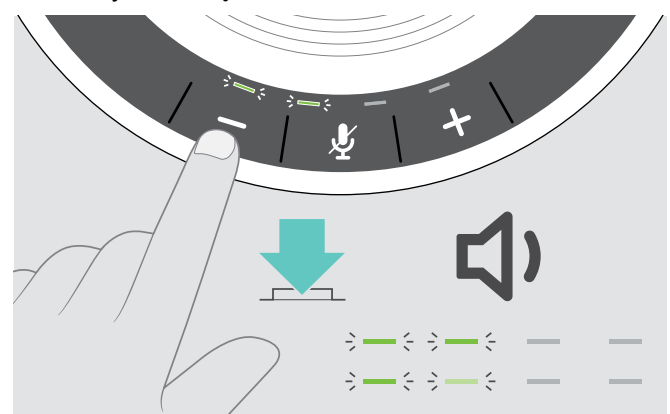

D + düğmesine basın ve basın ve basın ve basın ve basın ve basın ve basın ve basın ve basın ve basın ve basın

Ses seviyesi, düğmeye her basıldığında yarım kademe yükselir veya düşer.

#### Yazılım telefonları için kulaklığın mikrofon ses seviyesini ayarlama

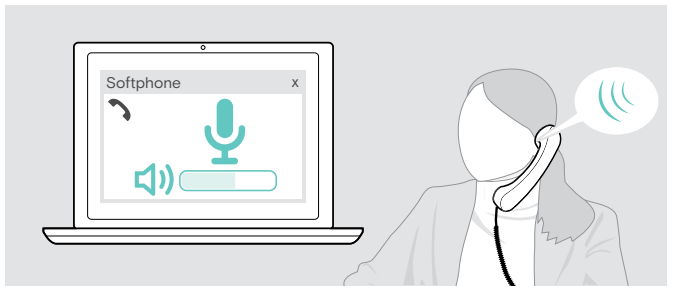

- X Bağlı cihazınızda mikrofonunuzun ses seviyesini doğru ayarlamak için, size yardımcı olacak birini arayın.
- ▶ Yazılım uygulamanızdaki ve/veya PC ses uygulamanızdaki mikrofon ses seviyesini değiştirin.

#### Mikrofonu sessize alma

#### Mikrofonu sessize alma Mikrofonun sesini açma

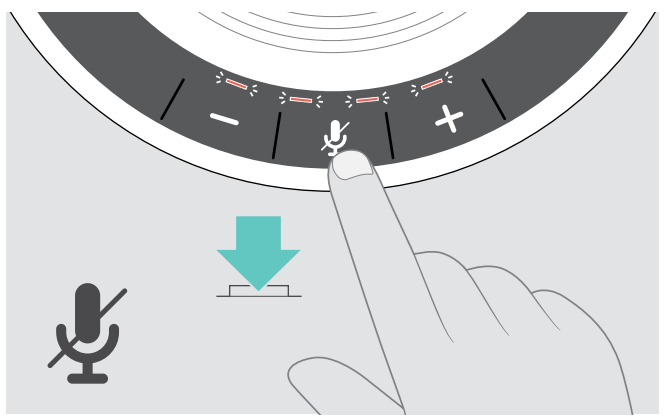

 $\triangleright$  Mikrofonu sessize alma düğmesine tekrar basın. LED kırmızı renkte yanar.

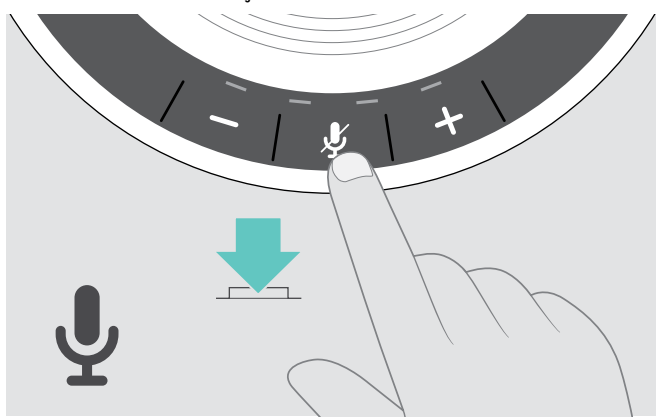

 $\triangleright$  Düğmeye tekrar basın. LED'ler sönecektir.

### <span id="page-16-1"></span><span id="page-16-0"></span>Hoparlörü kullanarak arama yapma

#### Arama yapma

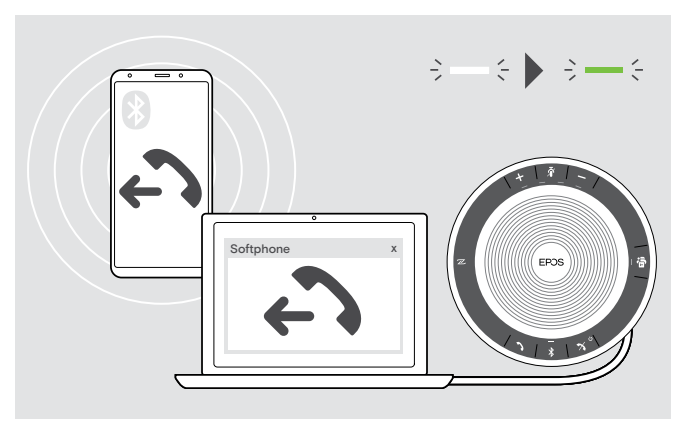

 $\triangleright$  Aramayı bağlı cihazda başlatın. LED yeşil renkte yanar.

Eğer aramanız otomatik olarak hoparlöre aktarılmazsa:

▶ Hoparlörün «ahizeyi kaldırma» düğmesine ? bazın veya mobil cihazınızın arama aktarma özelliğini kullanın.

#### Bir aramayı kabul etme/reddetme/sonlandırma

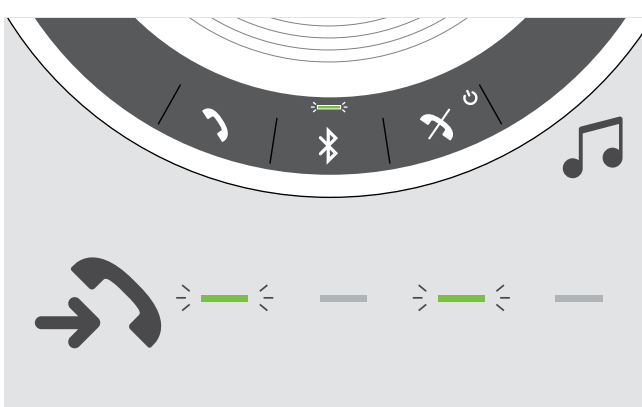

Bir arama geldiği zaman: Zil sesini duyarsınız ve LED yeşil renkte yanıp söner.

#### Bir aramayı kabul etme/bekletme

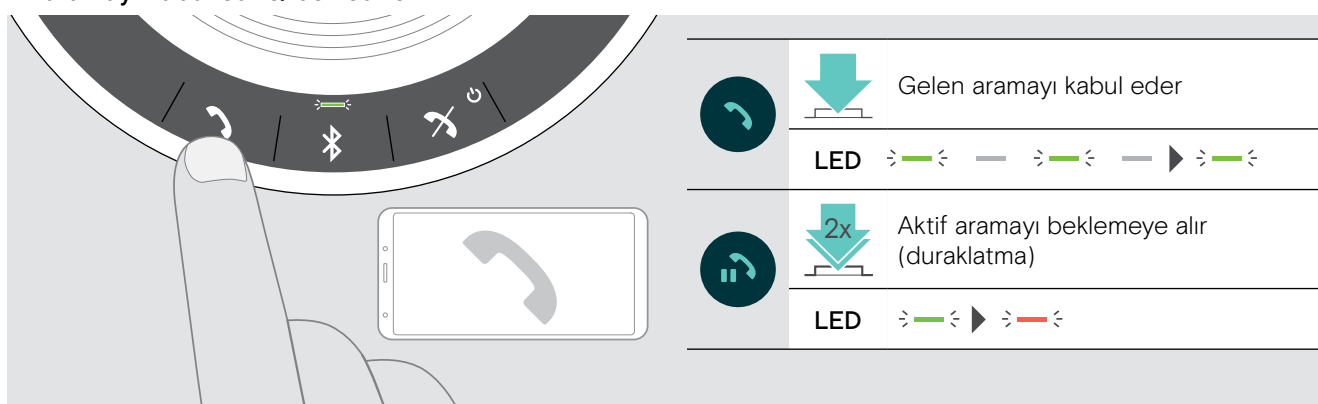

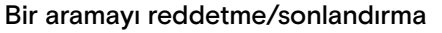

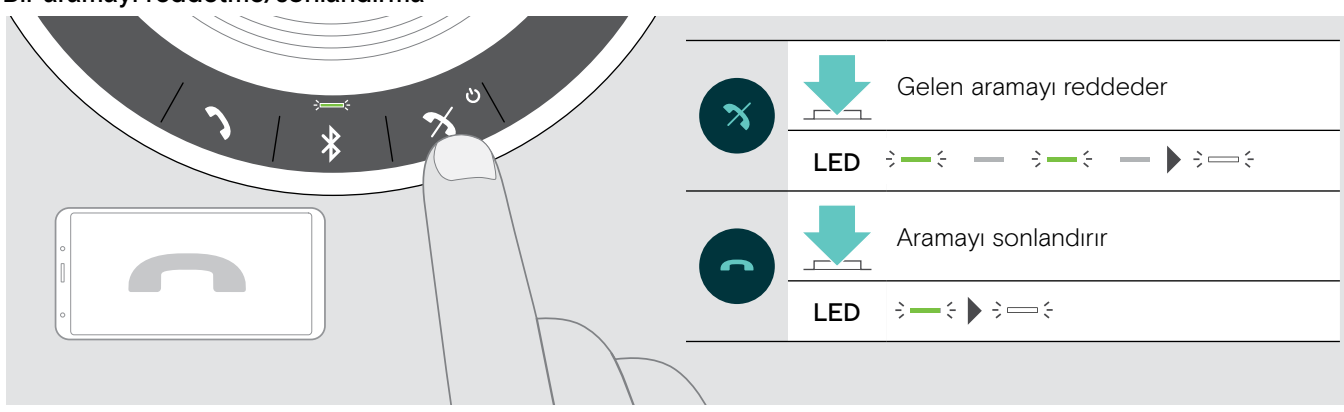

#### <span id="page-17-0"></span>Tekrar arama

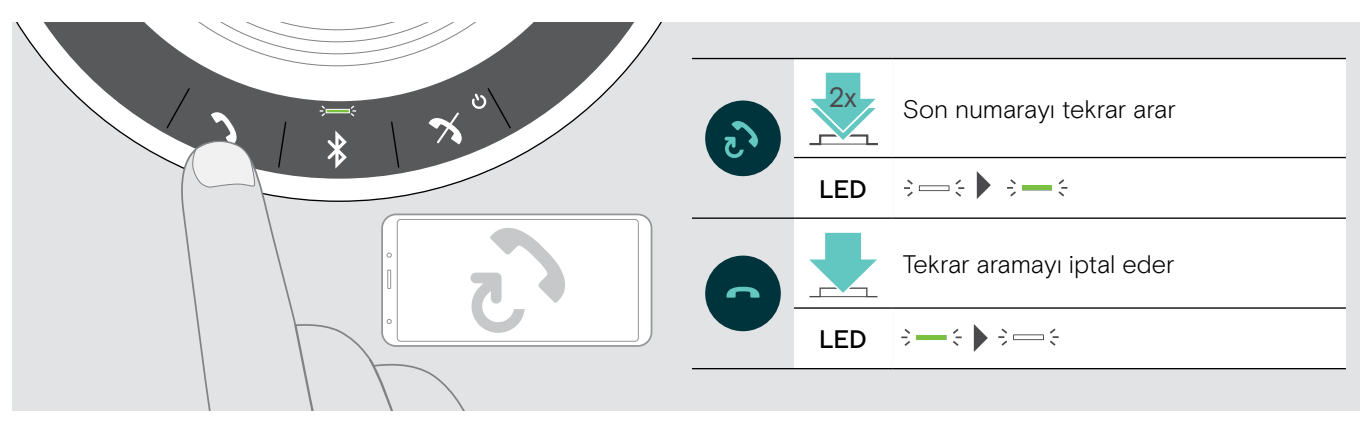

#### Sesli asistan/sesli arama özelliğini kullanma

Sesli asistan ve sesli arama özellikleri, yalnızca Bluetooth üzerinden bağlı cihazlar için desteklenir. Bu özelliklerin kullanılabilmesi, bağlı cihaza bağlıdır. Microsoft Cortana için: bk. sayfa [21](#page-21-2).

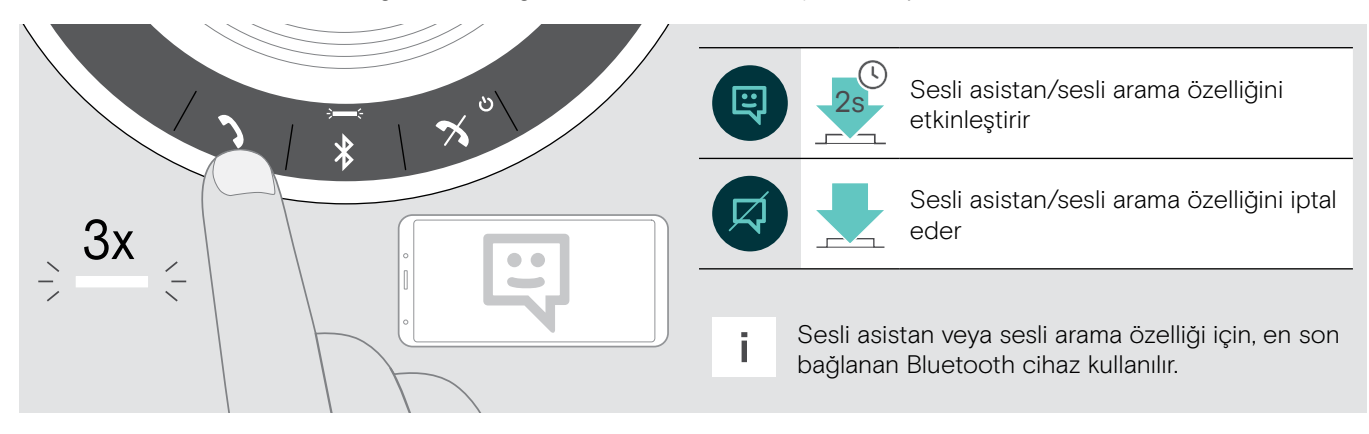

#### <span id="page-18-0"></span>Birden fazla çağrıyı yönetme

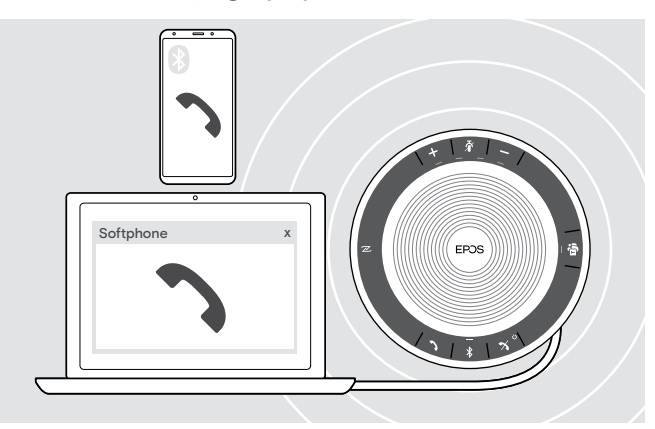

Hoparlörü, biri USB ve ikisi Bluetooth üzerinden bağlı olmak üzere, üç adete kadar bağlı cihaz ile birlikte kullanabilirsiniz.

Aynı anda iki aramayı yönetmek mümkündür.

Aktif bir arama sırasında ikinci bir arama geldiği takdirde, kapıya vurma sesi duyulur.

#### İkinci aramayı kabul etme

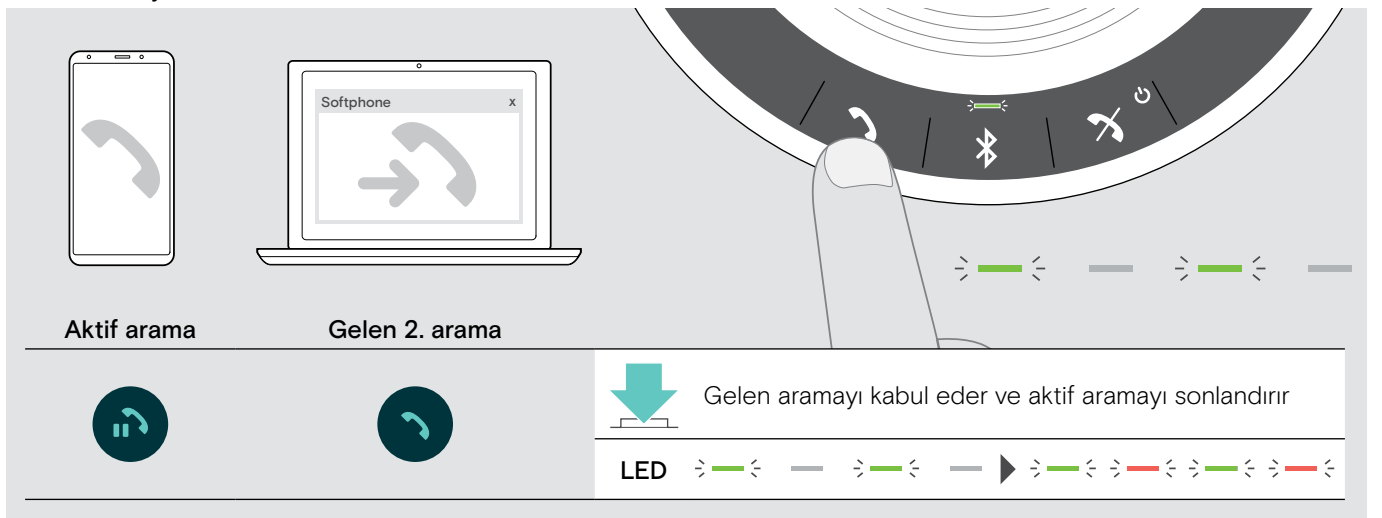

#### İkinci aramayı reddetme

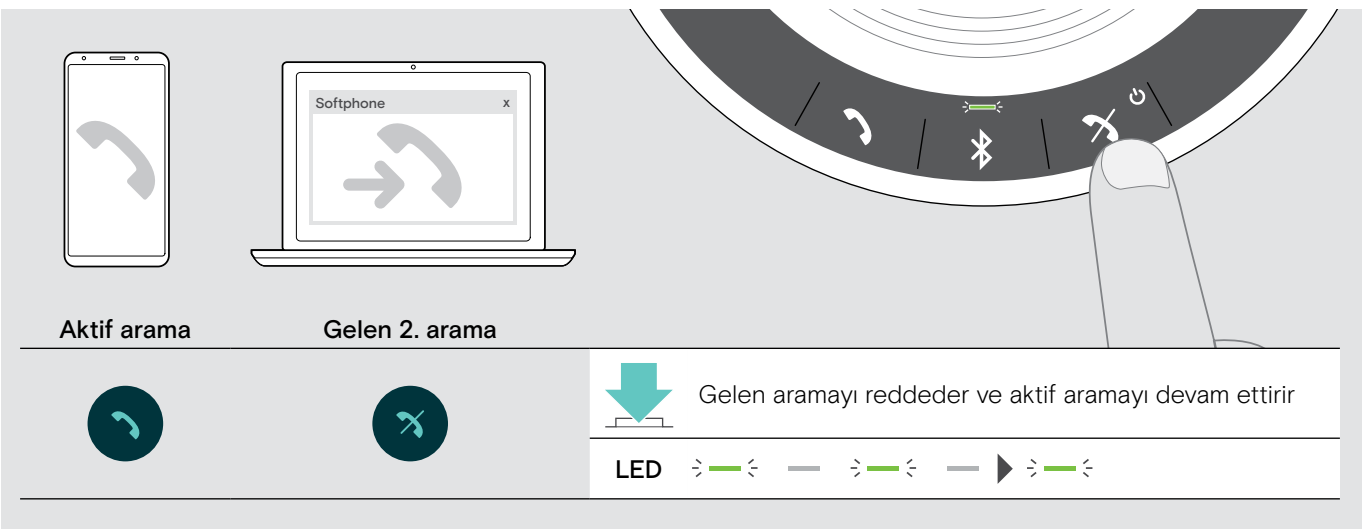

#### Bir aramadan diğerine geçme

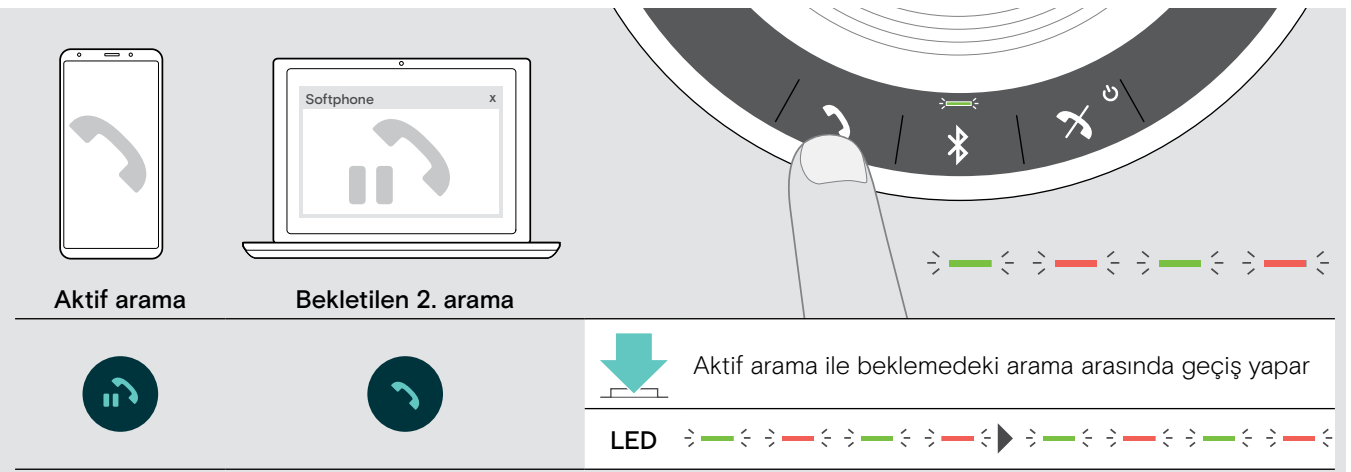

#### Aramayı sonlandırma

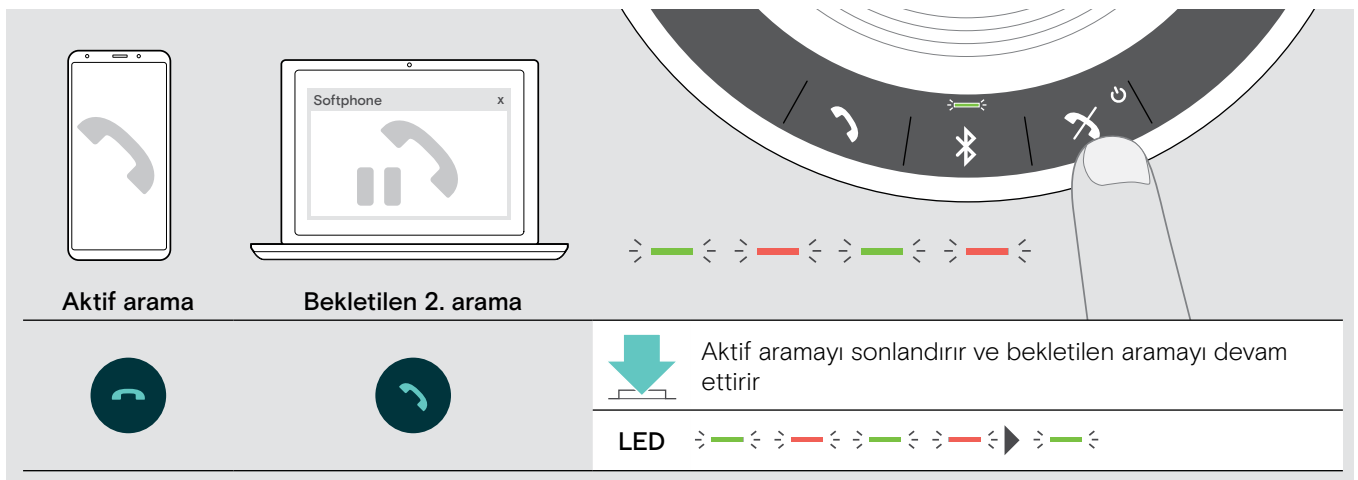

#### <span id="page-20-0"></span>Aramaları birleştirme: Konferans

Biri USB ve diğeri Bluetooth üzerinden yapılan iki arama birleştirilerek konferans aramasına dönüştürülebilir.

#### Aramaları birleştirme/ayırma

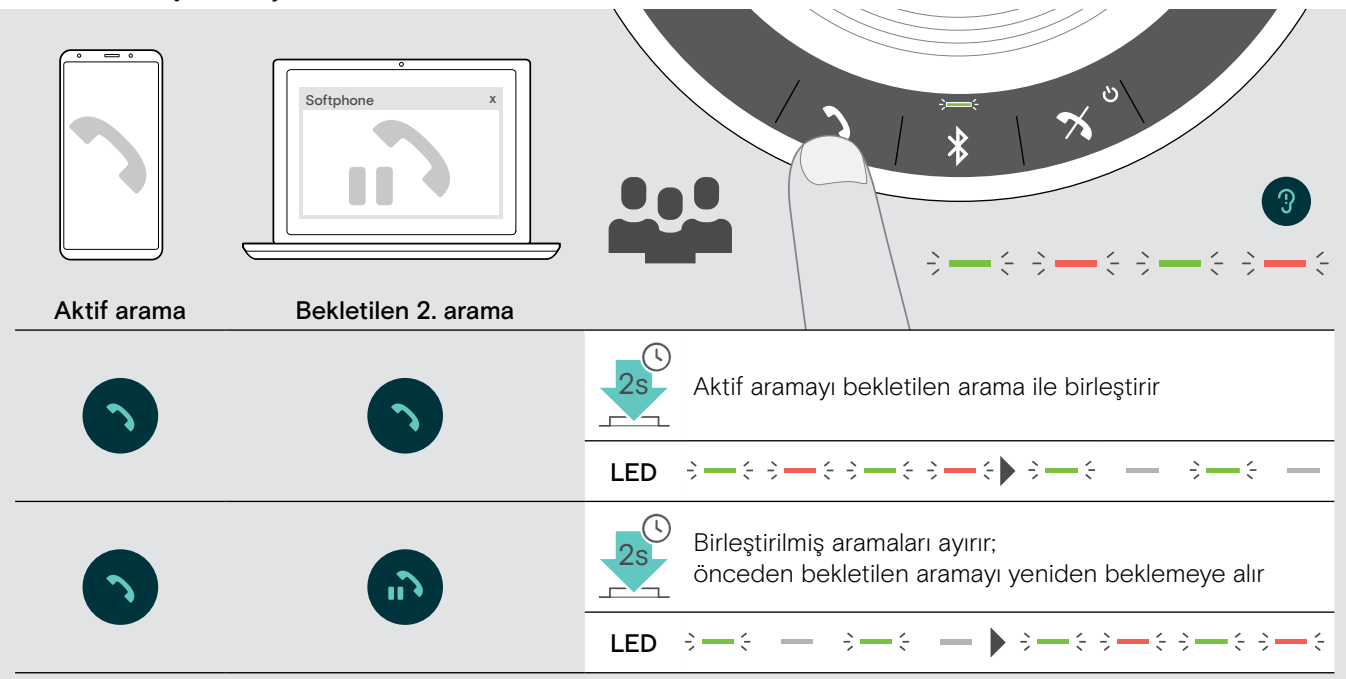

#### Birleştirilmiş aramaları sonlandırma

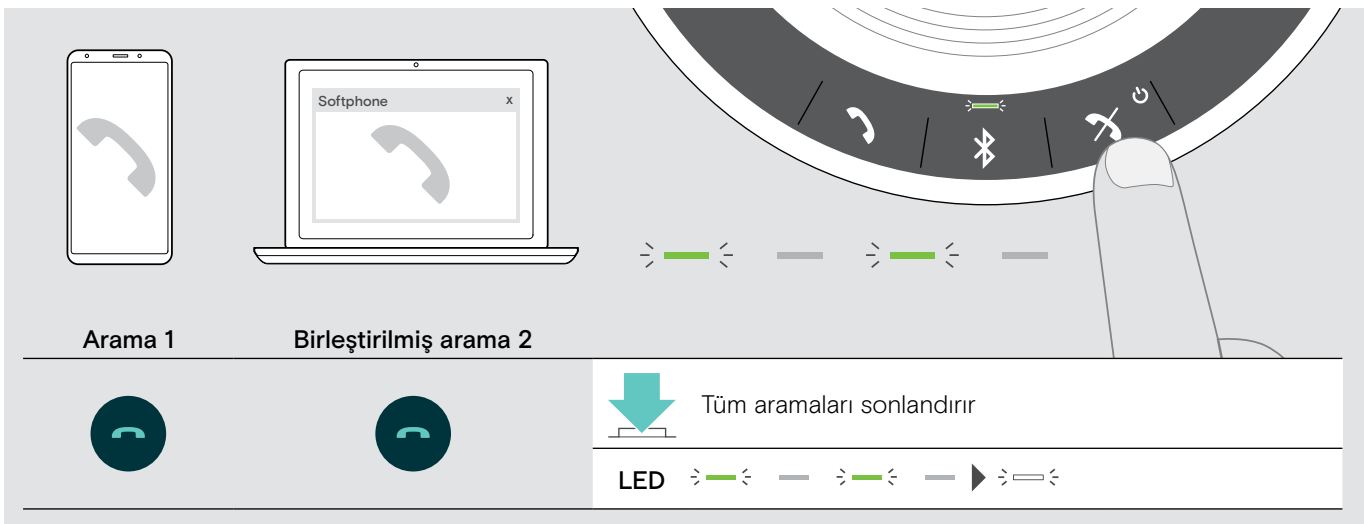

### <span id="page-21-0"></span>Hoparlörü Microsoft® Teams ve Cortana ile Kullanma

USB veya Bluetooth cihazınızla bağlantı başarıyla kurulduktan sonra, hoparlör Microsoft Teams'e bağlanmaya çalışır. Hoparlör ve Microsoft Teams bağlanana kadar LED beyaz renkte yanıp söner. Daha sonra, hoparlör Microsoft Teams bildirimlerini gösterir ve Cortana kullanıma hazırdır.

#### <span id="page-21-1"></span>Microsoft® Teams'i çağırma ve bildirimleri kontrol etme

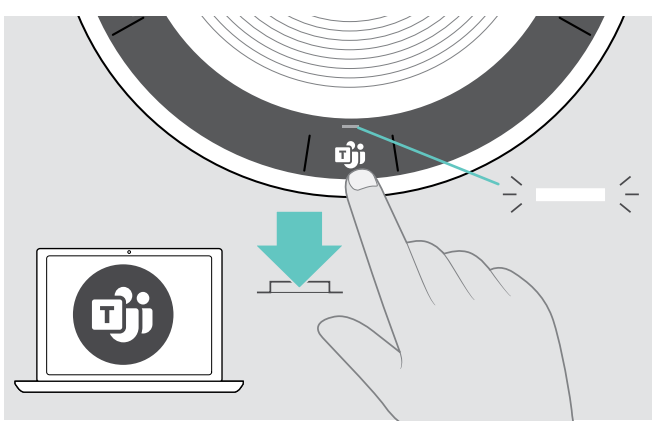

LED beyaz renkte yanmıyorsa:

 $\triangleright$  Microsoft Teams düğmesine basın. Microsoft Teams ile bağlantı kurmaya çalışırken LED beyaz renkte yanıp söner.  $3 = 3$   $3 = 3$ 

Microsoft Teams açılır.

 $\Rightarrow$ LED beyaz renkte yanar.

LED şunları göstermek için beyaz renkte yanıp söner<br> $\Rightarrow \Rightarrow \Rightarrow \Rightarrow$  =  $\Rightarrow$  =  $\$ :

- 
- yeni sesli mesaj
- devam eden görüşme
- cevapsız arama

#### <span id="page-21-2"></span>Microsoft® Cortana'yı etkinleştirme ve kullanma

Sesli komut teknolojisini kullanan Microsoft'un Kişisel Dijital Asistanı, Cortanayı hoparlör ile etkinleştirebilir ve kullanabilirsiniz.

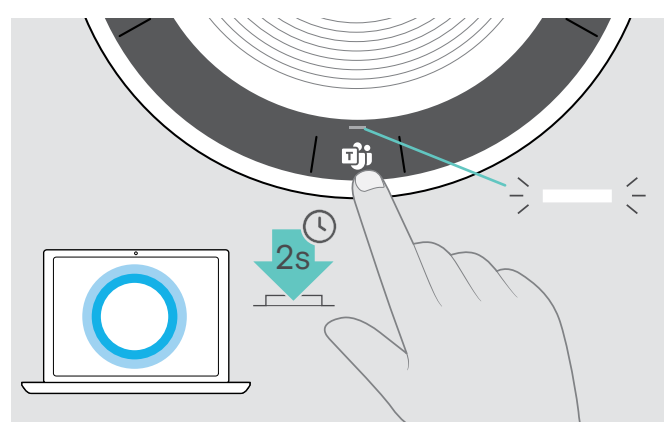

 $\triangleright$  Microsoft Teams düğmesine basın. Cortana'yı etkinleştirirken LED beyaz renkte hızlı yanıp söner.

 $\stackrel{1}{\Longleftrightarrow} \stackrel{2}{\Longleftrightarrow} \stackrel{3}{\Longleftrightarrow} \stackrel{3}{\Longleftrightarrow} \stackrel{4}{\Longleftrightarrow} \stackrel{4}{\Longleftrightarrow} \stackrel{5}{\Longleftrightarrow} \stackrel{5}{\Longleftrightarrow} \stackrel{6}{\Longleftrightarrow} \stackrel{6}{\Longleftrightarrow} \stackrel{6}{\Longleftrightarrow} \stackrel{7}{\Longleftrightarrow} \stackrel{8}{\Longleftrightarrow} \stackrel{8}{\Longleftrightarrow} \stackrel{8}{\Longleftrightarrow} \stackrel{1}{\Longleftrightarrow} \stackrel{1}{\Longleftrightarrow} \stackrel{1}{\Longleftrightarrow} \stackrel{1}{\Longleftrightarrow} \stackrel{1}{\Longleftrightarrow} \stackrel{1}{\Longleftrightarrow} \stackrel{1}{\Longleftrightarrow}$ 

LED beyaz renkte yanar.<br> $\Rightarrow$ 

### <span id="page-22-0"></span>Diğer işlevler

#### <span id="page-22-1"></span>Kişisel ve paylaşımlı Bluetooth® çalışma modları arasında geçiş yapma

Eğer hoparlör kişisel bir cihaz olarak kullanılıyorsa, en son bağlanan sekiz cihaza otomatik olarak bağlanmaya çalışır. Bunun için kişisel çalışma modu (fabrika çıkışındaki çalışma modu) kullanılmalıdır.

Eğer hoparlör paylaşımlı bir cihaz olarak kullanılıyorsa, otomatik olarak bağlantı kurması istenmeyebilir. Bu durumda paylaşımlı çalışma modu kullanılmalıdır. Bu çalışma modu, Bluetooth üzerinden bağlanan cihazların her seferinde önceden eşleştirilmesini gerektirir.

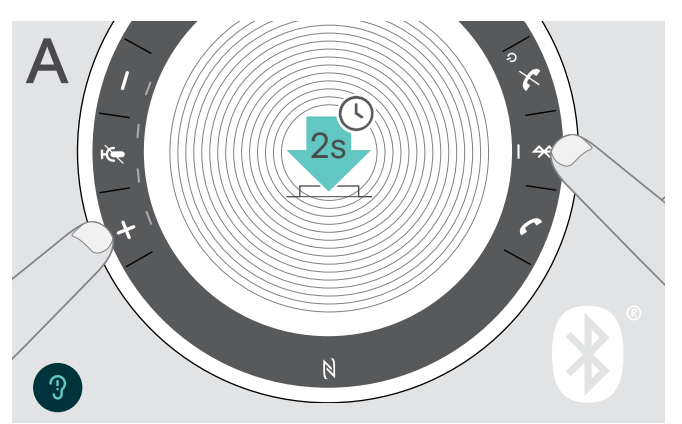

Kişisel çalışma modunu etkinleştirme Paylaşımlı çalışma modunu etkinleştirme

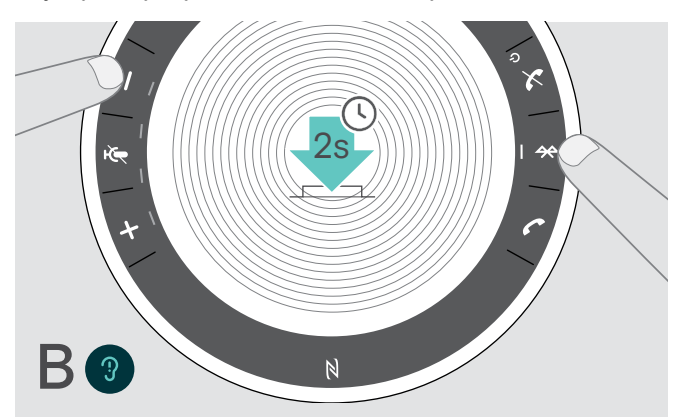

 $\triangleright$  Bluetooth ve + düğmelerine basın. Sesli bir bildirim duyulur.

#### $\triangleright$  Bluetooth ve – düğmelerine basın. Sesli bir bildirim duyulur.

Çalışma modu değiştirildikten sonra, eşleştirilmiş cihazlar listesi temizlenir ve cihazları yeniden eşleştirmeniz gerekir (bk. sayfa [7](#page-7-1)).

#### <span id="page-22-2"></span>Bekleme modundan çıkarma

Hoparlör bir süre sonra enerji tasarrufu sağlamak için otomatik olarak bekleme moduna geçer (bağlantı durumuna, süren etkinliklere vs. bağlıdır).

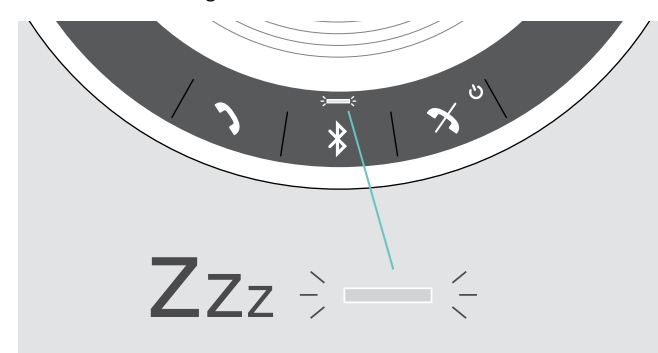

Bekleme modunda etkinlik LED'i hafif yanar ve diğer LED'ler tamamen sönmüş olur.

- 
- $\triangleright$  Bekleme modunu sonlandırmak için herhangi bir düğmeye basın veya USB kablosunu bağlayın.

i Eğer aktif bağlantı yoksa ve güç kaynağı bağlı değilse, bekleme modundaki hoparlör bir süre sonra kapanır.

#### <span id="page-23-0"></span>Hoparlör ile müzik dinleme: Ses çalma işlevi

USB veya Bluetooth üzerinden bağlı cihazda çalınan sesi hoparlörden dinleyebilirsiniz.

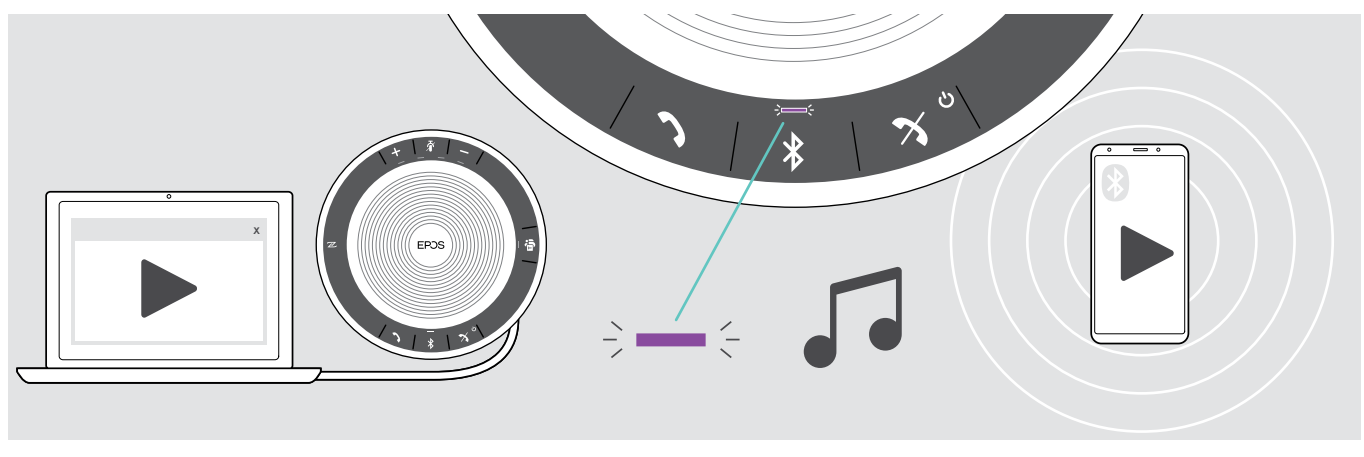

i Gelen bir aramayı kabul ettiğiniz takdirde, çalınan ses duraklatılır ve aramadan sonra devam ettirilir (eğer bu özellik bağlı cihaz tarafından destekleniyorsa).

### Batarya durumunu öğrenme

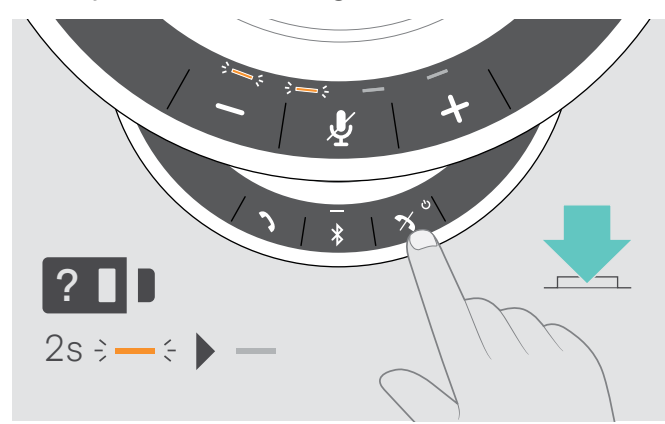

 $\triangleright$  Batarya durumu düğmesine basın. LED'ler kısa bir süreliğine yanıp söner.

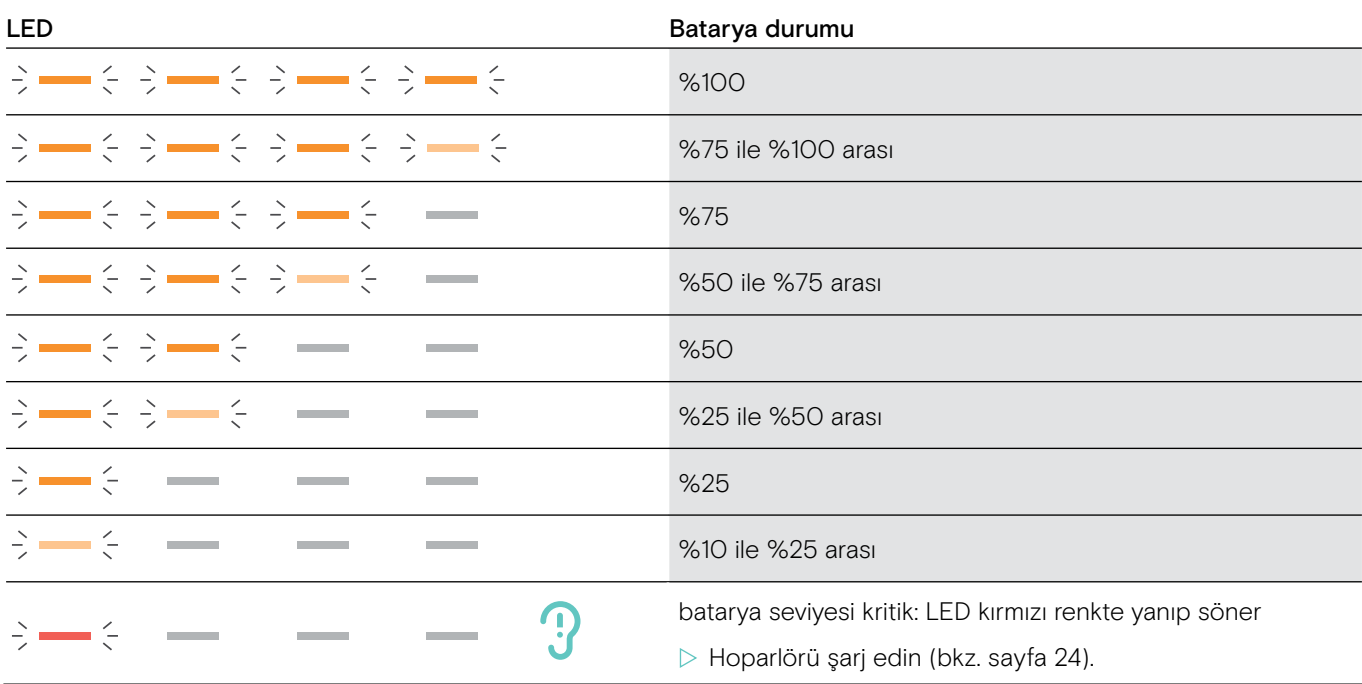

#### <span id="page-24-1"></span><span id="page-24-0"></span>Hoparlörü şarj etme

Bataryanın şarj seviyesi %10'un altına düştüğü zaman, LED kırmızı renkte yanıp söner. Bataryanın şarj seviyesi sıfırlandığında, hoparlör otomatik olarak kapanır.

Hoparlörü uzun aralıklar ile kullanmıyorsanız 3 ayda bir şarj etmeniz önerilir.

Hoparlör hem açıkken hem kapalıyken şarj edilebilir.

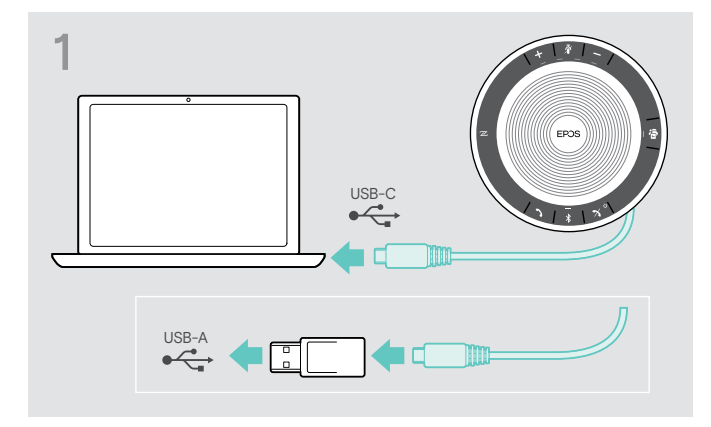

 $\triangleright$  USB fişini ya bir güç kaynağına ya da bilgisayarınızdaki bir USB-C veya USB-A soketine bağlayın. Hoparlör otomatik olarak çalıştırılır.

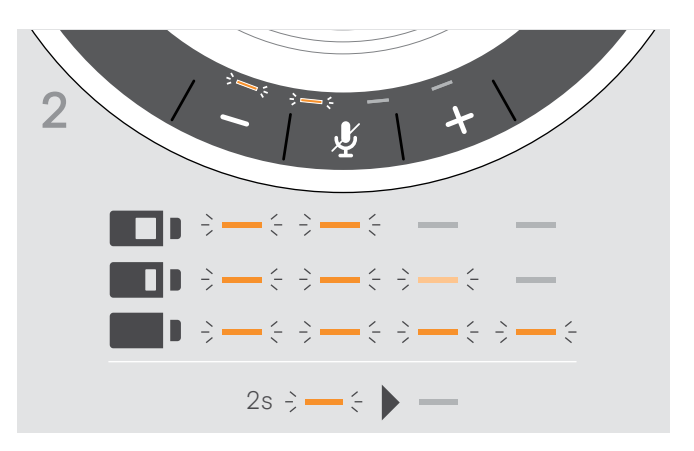

Batarya şarj edilir. LED'ler değişen batarya seviyesini göstermek için kısa süreyle yanar.

#### Sesli bildirimleri etkinleştirme/devre dışı bırakma

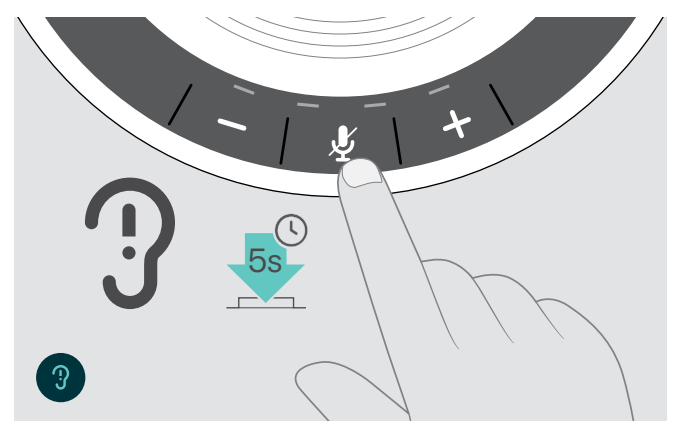

- Bekleme modunda (aktif çağrı ya da müzik kopyalama yok):
- $\triangleright$  Hoparlörden bir sesli bildirim duyulana kadar sessize alma düğmesini basılı tutun.

Sesli bildirim özelliğinin devre dışı olması durumunda hoparlörden uyarı sesi duyulur.

## <span id="page-25-0"></span>Ürün bakımı ve güncelleştirilme

#### Hoparlörü saklama ve taşıma

Hoparlörü temiz ve kuru bir ortamda saklayın. Ürünü kullanmadığınız zaman taşıma kesesinde saklayın. Bu sayede, istenmeyen çiziklerin meydana gelmesini önleyebilir ve ürünü koruyabilirsiniz.

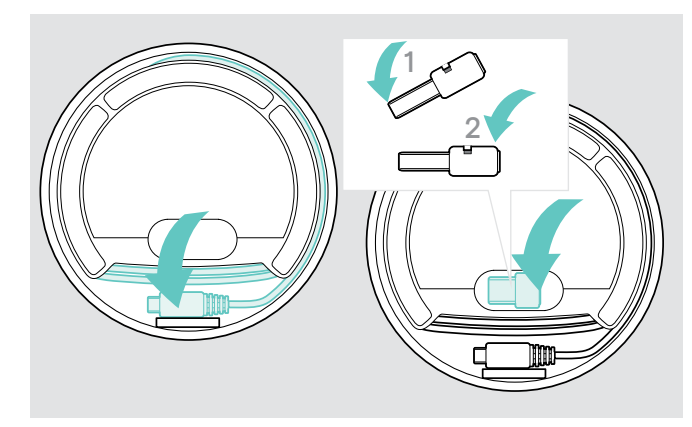

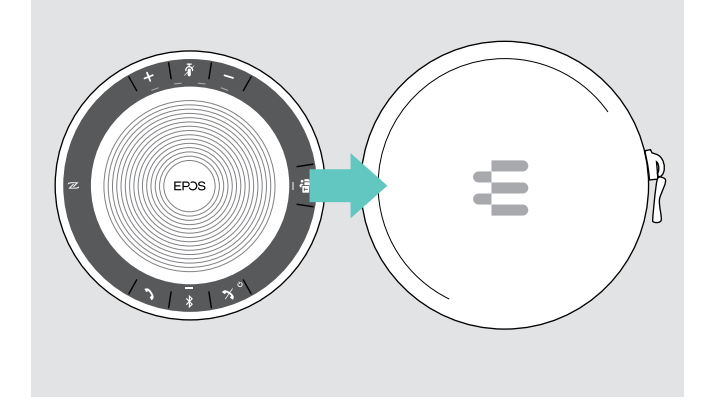

 $\triangleright$  Hoparlörü taşıma kesesine koyun.

 $\triangleright$  USB kablosunu sarın.

 $\triangleright$  Ara birimi cihazın altındaki yerine yerleştirin.

### Ürünleri temizleme

#### DİKKAT

#### Sıvılar ürünün elektronik aksamlarına zarar verebilir!

Cihazın muhafazasına giren sıvılar kısa devreye ve elektronik aksamlarda hasara neden olabilir.

- $\triangleright$  Her türlü sıvıyı üründen uzak tutun.
- $\triangleright$  Temizleme maddesi veya solvent kullanmayın.
- $\triangleright$  Ürünü temizlemek için yalnızca kuru bir bez kullanın.

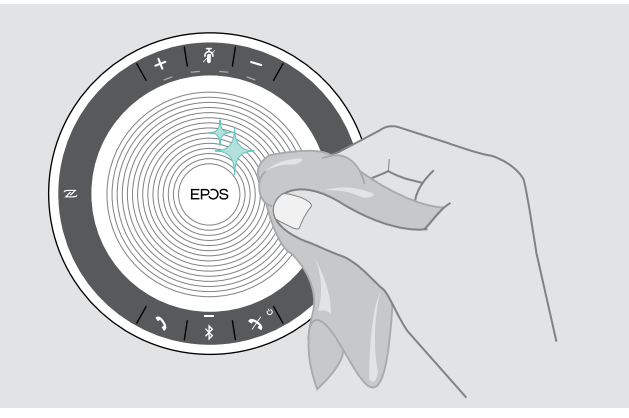

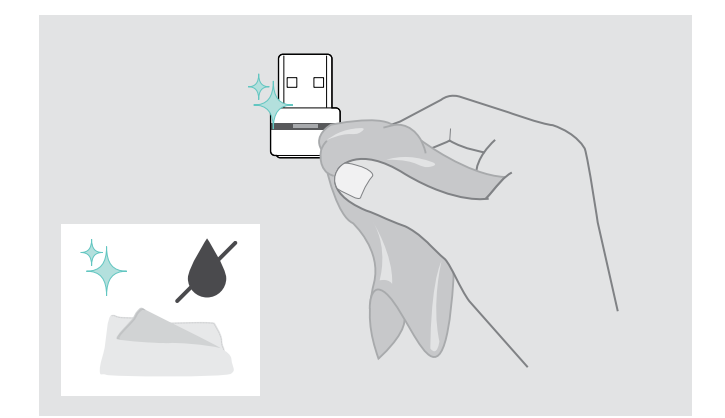

#### <span id="page-26-0"></span>Hoparlörün şarj edilebilir bataryasını değiştirme/çıkarma

#### **DİKKAT**

#### Üründe hasar riski!

Garanti süresi boyunca, şarj edilebilir batarya yalnızca yetkili EPOS servis merkezi tarafından değiştirilmelidir. Aksi hâlde garanti geçersiz kılınır.

 $\triangleright$  Sarj edilebilir bataryanın değiştirilmesi gerekiyorsa, EPOS servis merkeziniz ile iletişime geçin. Ülkenizdeki bir EPOS servis merkezini bulmak için, www.eposaudio.com adresini ziyaret edin.

Garanti süresi sona erdikten sonra, şarj edilebilir batarya kalifiye bir servis merkezi veya BT ya da bakım departmanınızdaki uzman bir teknisyen tarafından değiştirilebilir veya çıkarılabilir. Uzman teknisyenlere yönelik bataryayı değiştirme veya çıkarma talimatları, EPOS servis merkezinden temin edilebilir.

#### Ürünlerin cihaz yazılımını güncelleştirme

Hoparlörün veya ara birimin üretici yazılımını, EPOS Connect yazılımı ile ücretsiz olarak güncelleştirebilirsiniz.

- $\triangleright$  Yazılımı www.eposaudio.com/connect adresinden indirin.
- $\triangleright$  Yazılımı vükleyin.

Yazılımı yükleyebilmeniz için, bilgisayarınızda yönetici haklarına sahip olmanız gerekmektedir. Gerekirse, BT departmanınız ile iletişime geçin.

#### Ürünlerin üretici yazılımını güncelleştirme

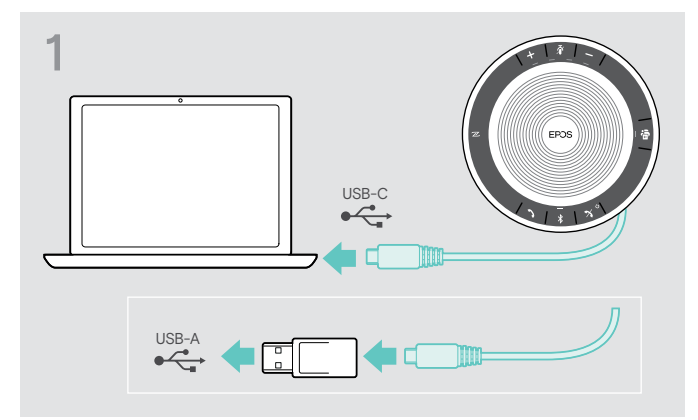

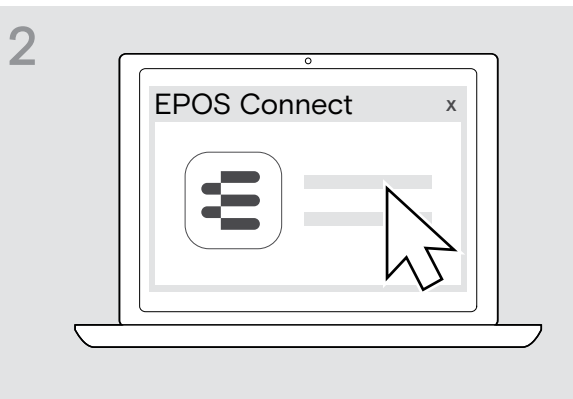

▶ USB fişini, doğrudan bir USB-C bağlantı noktasına (veya ürünle gelen adaptörü kullanarak bir USB-A bağlantı noktasına) bağlayın. Hoparlör otomatik olarak çalıştırılır.

 $\triangleright$  EPOS Connect'yu başlatın. EPOS Connect, yüklü üretici yazılımının EPOS sunucusundaki en son sürüme sahip olup olmadığını kontrol eder. Gerekirse, üretici yazılımını en son sürüme yükseltin.

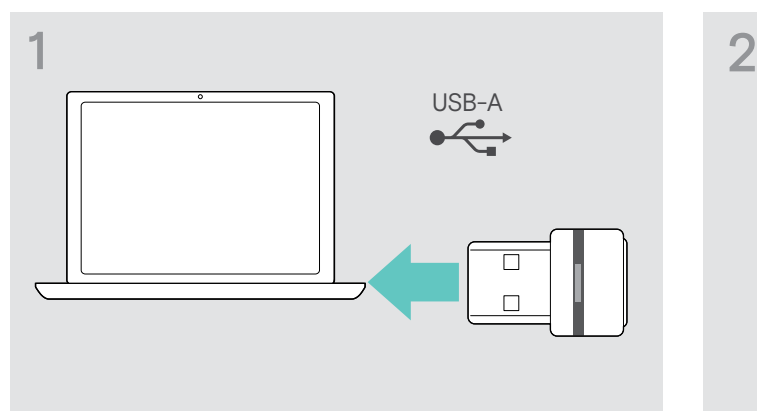

#### Bluetooth ara birimi BTD 800 USB'nin üretici yazılımını güncelleştirme

 $\triangleright$  Bluetooth ara birimini bilgisayarınızdaki bir USB bağlantı noktasına takın.

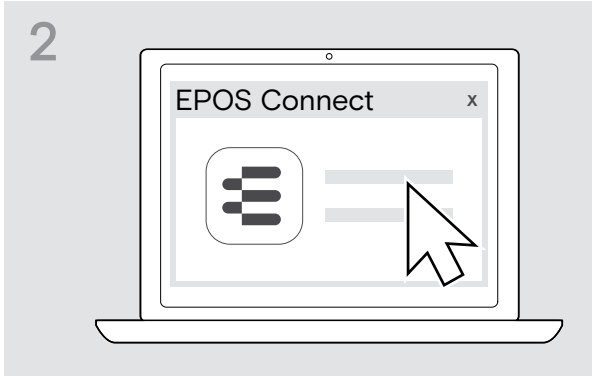

 $\triangleright$  EPOS Connect'yu başlatın. EPOS Connect, yüklü üretici yazılımının EPOS sunucusundaki en son sürüme sahip olup olmadığını kontrol eder. Gerekirse, üretici yazılımını en son sürüme yükseltin.

### <span id="page-27-0"></span>Bir sorun ile karşılaşırsanız...

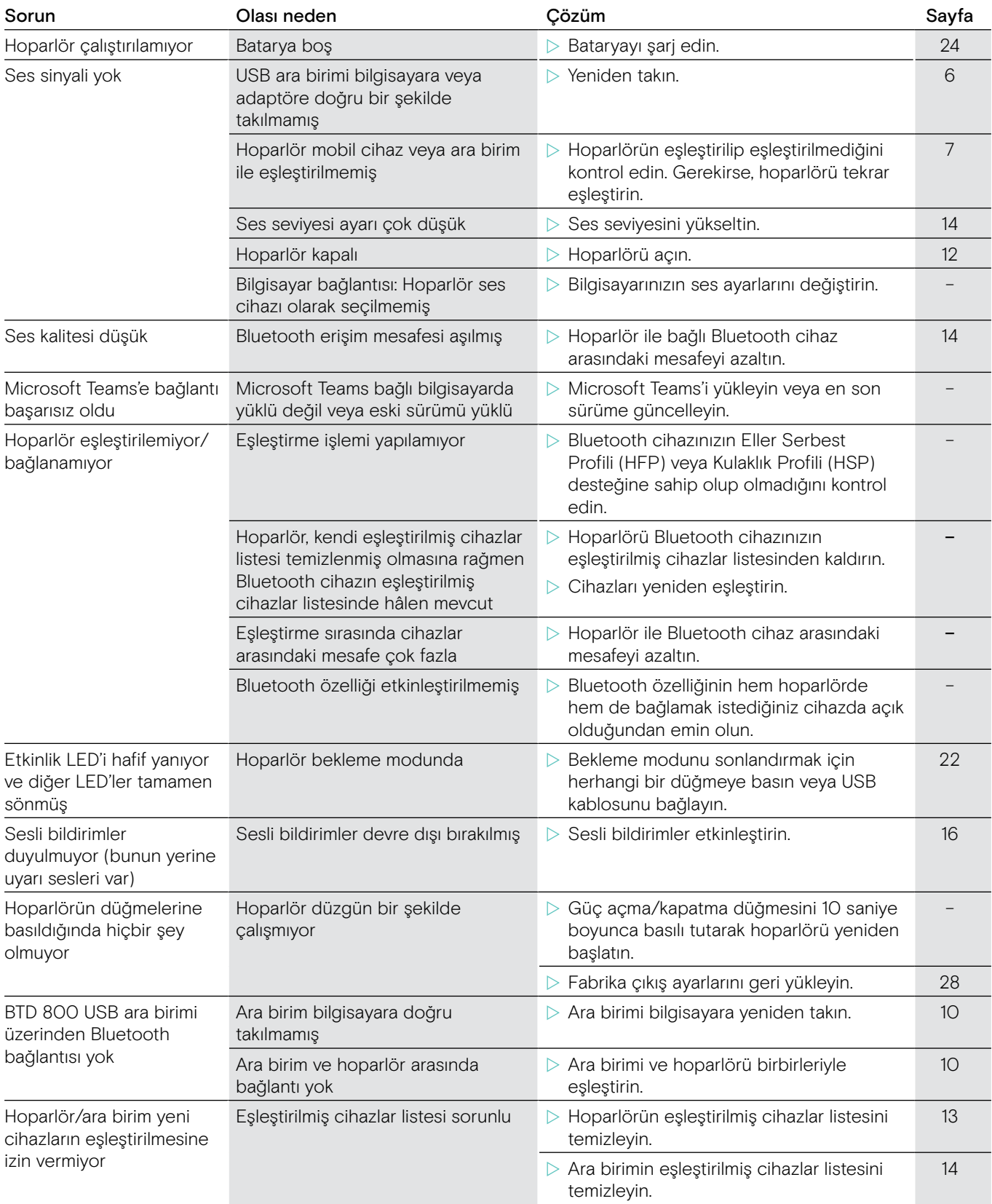

Yukarıdaki tabloda belirtilmemiş bir sorun ortaya çıkar veya sorunun önerilen çözümlerle giderilememesi durumunda, yardım için lütfen yerel EPOS bayiniz ile iletişime geçin. Ülkenizdeki bir EPOS bayisini bulmak için, www.eposaudio.com adresinde arama yapın.

### <span id="page-28-1"></span><span id="page-28-0"></span>Hoparlörün fabrika çıkış ayarlarını geri yükleme

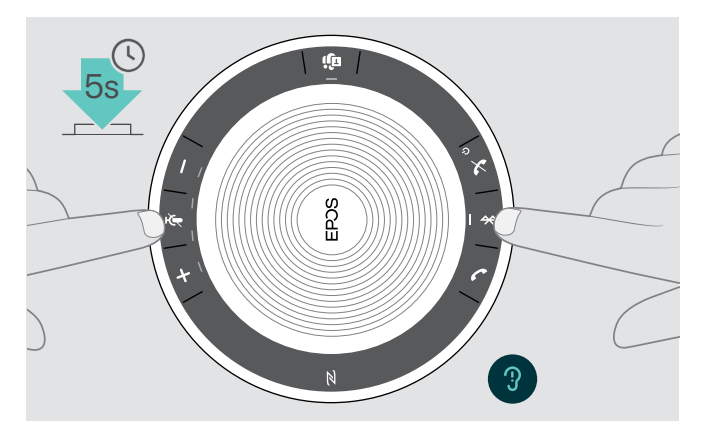

 $\triangleright$  Cihaz yeniden başlayana kadar mute (sessiz) düğmesine ve Bluetooth düğmesine basılı tutun. Tüm ayarlar ve eşleştirme listesi temizlenecektir.

EXPAND SP 30T Mikrofonlu Bluetooth Hoparlör

### <span id="page-29-0"></span>Teknik özellikler

#### EXPAND SP 30T Mikrofonlu Hoparlör

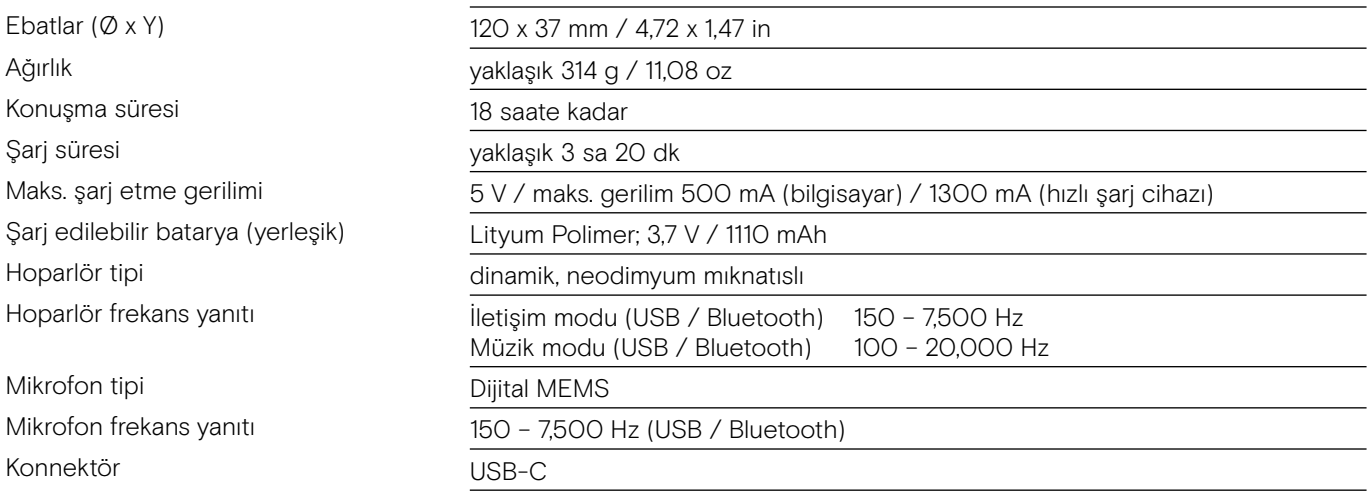

#### BTD 800 USB Bluetooth® ara birimi

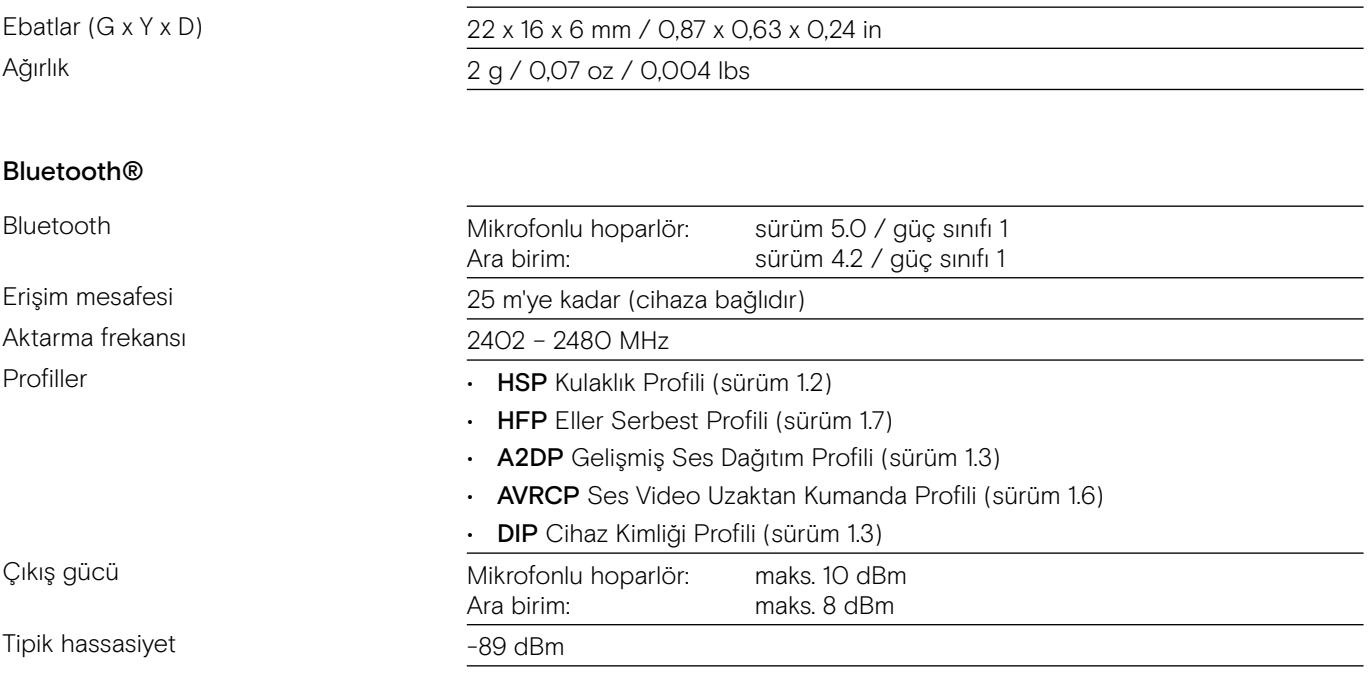

#### Mikrofonlu hoparlör | BTD 800 USB

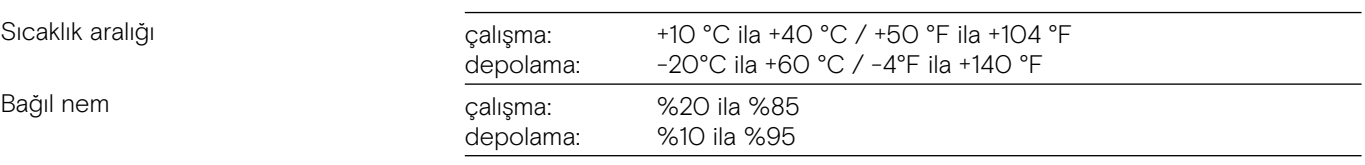

#### Ticari markalar

Bluetooth® marka adı ve logoları, Bluetooth SIG, Inc. şirketine ait tescilli ticari markalardır ve bu markaların DSEA A/S tarafından her türlü kullanımı lisans altındadır.

N işareti, Amerika Birleşik Devletleri ve çeşitli ülkelerde NFC Forum, Inc. şirketine ait ticari bir marka veya tescilli ticari bir markadır.

USB Type-C™ ve USB-C™, USB Implementers Forum kuruluşunun ticari markalarıdır.

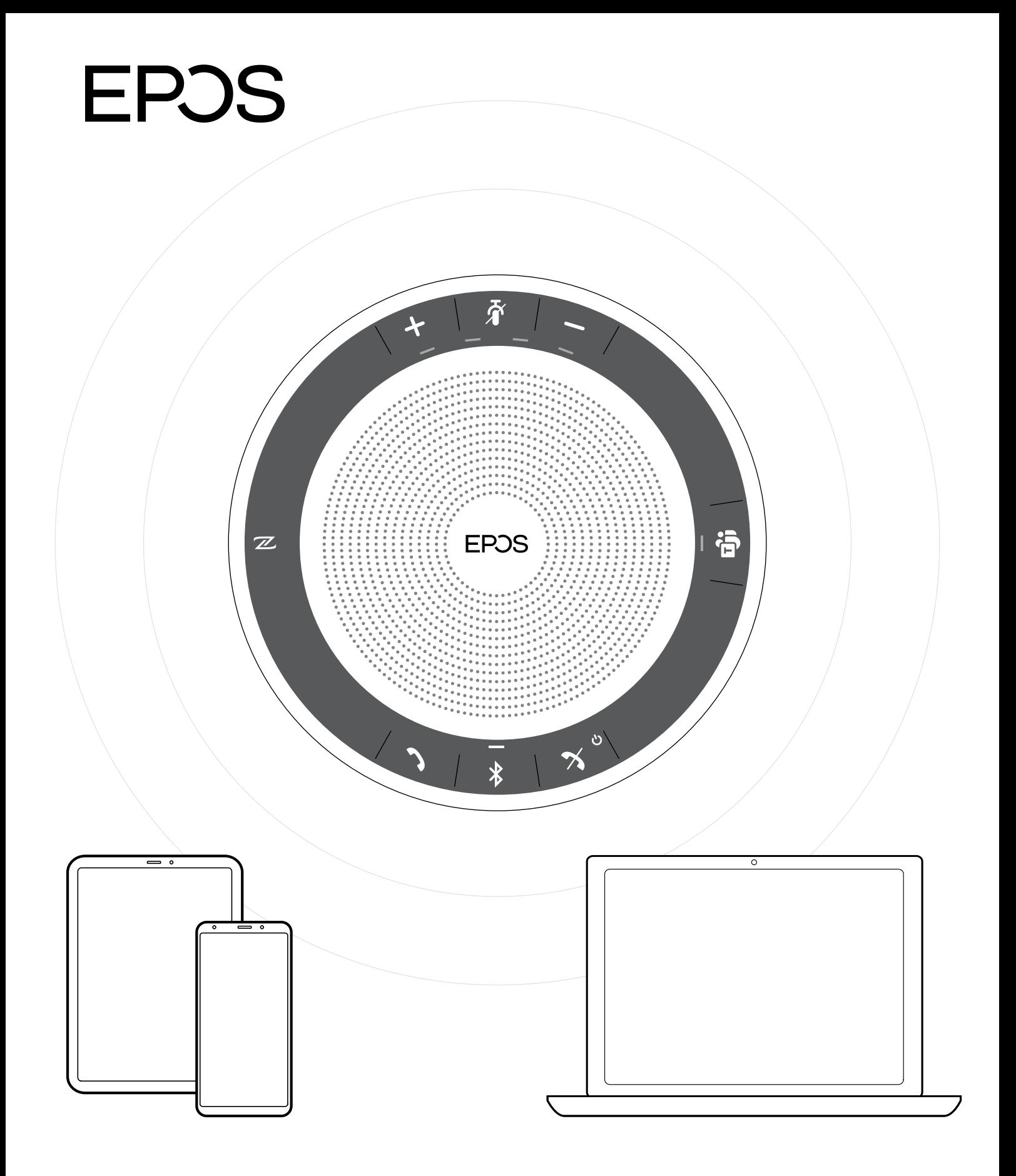

### DSEA A/S

Kongebakken 9, DK-2765 Smørum, Denmark www.eposaudio.com